## **K**Rocket.

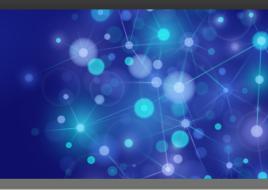

## Rocket Model 204

### Installation Guide for IBM z/VSE

Version 7 Release 4.0

December 2014 204–74–z/VSE–IG–02

## Notices

#### Edition

Publication date: December 2014 Book number: 204–74–z/VSE–IG–02 Product version: Version 7 Release 4.0

#### Copyright

<sup>©</sup> Rocket Software, Inc. or its affiliates 1989–2014. All Rights Reserved.

#### Trademarks

Rocket is a registered trademark of Rocket Software, Inc. For a list of Rocket registered trademarks go to: <u>www.rocketsoftware.com/about/legal</u>. All other products or services mentioned in this document may be covered by the trademarks, service marks, or product names of their respective owners.

#### Examples

This information might contain examples of data and reports. The examples include the names of individuals, companies, brands, and products. All of these names are fictitious and any similarity to the names and addresses used by an actual business enterprise is entirely coincidental.

#### License agreement

This software and the associated documentation are proprietary and confidential to Rocket Software, Inc. or its affiliates, are furnished under license, and may be used and copied only in accordance with the terms of such license.

**Note:** This product may contain encryption technology. Many countries prohibit or restrict the use, import, or export of encryption technologies, and current use, import, and export regulations should be followed when exporting this product.

## **Corporate Information**

Rocket Software, Inc. develops enterprise infrastructure products in four key areas: storage, networks, and compliance; database servers and tools; business information and analytics; and application development, integration, and modernization.

Website: www.rocketsoftware.com

Rocket Global Headquarters 77 4th Avenue, Suite 100 Waltham, MA 02451-1468 USA

## **Contacting Technical Support**

If you have current support and maintenance agreements with Rocket Software and CCA, contact Rocket Software Technical support by email or by telephone:

Email: m204support@rocketsoftware.com

#### **Telephone :**

North America +1.800.755.4222

United Kingdom/Europe +44 (0) 20 8867 6153

Alternatively, you can access the Rocket Customer Portal and report a problem, download an update, or read answers to FAQs. You will be prompted to log in with the credentials supplied as part of your product maintenance agreement.

To log in to the Rocket Customer Portal, go to:

www.rocketsoftware.com/support

## Contents

#### About this Guide

|   | Audience                                        | xi |
|---|-------------------------------------------------|----|
|   | Model 204 documentation                         |    |
|   | Documentation conventions                       |    |
| 1 | Introduction and Preparing to Install Model 204 |    |
|   | In this chapter                                 |    |
|   | Model 204                                       |    |
|   | Documentation on Model V7R1.0 features          |    |
|   | Supported releases                              |    |
|   | Preinstallation environment                     |    |
|   | Preinstallation tasks                           |    |
|   | Operating system requirements                   |    |
|   | Hardware requirements                           |    |
|   | Model 204 Installation                          |    |
|   | Software delivery                               | 3  |
|   | Sample JCL procedures                           | 3  |
|   | Distribution files                              | 3  |
|   | Autofix files                                   | 3  |
|   | z/VSE facilities                                | 3  |
|   | Supported configurations under Model 204 z/VSE  |    |
|   | 31-bit mode                                     | 4  |
|   | Shared DASD support                             | 4  |
|   | Features that work differently under z/VSE      | 4  |
|   | Unsupported Model 204 features                  | 5  |
|   | Additional Model 204 Features                   | 5  |
|   | CPUIDZAP file                                   |    |
|   | Installation considerations                     |    |
|   | Device support                                  |    |
|   | Supported DASD devices                          |    |
|   | Supported teleprocessing access interfaces      |    |
|   | ECKD support                                    |    |
|   | Model 204 disk space requirements               |    |
|   | Gathering reference materials                   |    |
|   | Model 204 and related documentation             |    |
|   | Additional software package documentation       |    |
|   | Decryption keys                                 |    |
|   | Reserving a partition                           |    |
|   | Space requirement for the Model 204 library     |    |
|   | Summary of installation tasks                   | 9  |
| 2 | Installing the Model 204 Nucleus                |    |
|   | In this chapter                                 |    |
|   | Overview of the Model 204 library               |    |
|   | Vrrr sublibrary                                 |    |
|   | Errr sublibrary                                 |    |
|   | Jrrr sublibrary                                 | 12 |

Drrr sublibrary......12

|   | Installation checklist                                                | 13 |
|---|-----------------------------------------------------------------------|----|
|   | Installing M204                                                       |    |
|   | Downloading .zip files from the FTP server                            | 13 |
|   | Allocating space for libraries and files                              |    |
|   | Cataloging procedures                                                 | 16 |
|   | Running jobs to catalog procedures                                    | 16 |
|   | Procedures that can be cataloged                                      | 16 |
|   | Work file procedures                                                  |    |
|   | Frequently used procedures                                            |    |
|   | Preparing site-specific CDTB, FUNU, and MSGU modules                  |    |
|   | CDTBASMC, FUNUASMC, and MSGUASMC jobs                                 |    |
|   | Assembling CDTB, FUNU, and MSGU                                       |    |
|   | Assembly considerations for FUNU and MSGU                             |    |
|   | z/VSE assembler errors                                                |    |
|   | Preparing the system history file                                     |    |
|   | CREATHST and ARCHHST JCL                                              |    |
|   | Considerations                                                        |    |
|   | Applying the CPU ID zap                                               | 23 |
|   | CPUIDZAP job                                                          |    |
|   | Linking the \$\$BVP204 phase                                          |    |
|   | LINK\$BVP SPJCL job                                                   |    |
|   | COPYVMPR job                                                          |    |
| 3 | Installing Additional Factures                                        |    |
| 3 | Installing Additional Features                                        | 25 |
|   | In this chapter                                                       |    |
|   | Decrypting optional features                                          |    |
|   | Review cataloging procedures                                          |    |
|   | Link the XDECDOS decryption utility<br>Decryption JCL library members |    |
|   |                                                                       |    |
|   | Decrypting features<br>Decryption utility return codes                |    |
|   | Installing terminal access methods and communications features        |    |
|   | General steps                                                         |    |
|   | Installing the VTAM Interface                                         |    |
|   | Installing the Horizon Interface                                      |    |
|   | Installing Parallel Query Option/204                                  |    |
|   | Installing CRAM                                                       |    |
|   | Linking the CRAM phases                                               |    |
|   | Installing the CICS Interface                                         |    |
|   | Module configuration                                                  |    |
|   | Storage requirements                                                  |    |
|   | CICS IFAM2 applications                                               |    |
|   | CICS in AM2 applications                                              |    |
|   | Customizing the CICS interface                                        |    |
|   | Serious considerations using CICS                                     |    |
|   | Updating the CICS System Definition (CSD)                             |    |
|   | Processing the PCT and PPT                                            |    |
|   | Assembling the CICS Interface modules                                 |    |
|   | Assembling the CICS interface modules                                 |    |
| 4 | Completing the Model 204 Installation                                 |    |
|   | In this chapter                                                       |    |
|   | Link editing the Model 204 phases                                     |    |
|   | Linking the ONLINE phase                                              | 42 |
|   | Linking the IFAM1 phase                                               | 43 |
|   | Linking the BATCH204 phase                                            | 44 |

|   | Link editing messages                                                                                                    | 44       |
|---|----------------------------------------------------------------------------------------------------|----------|
|   | Creating password and file group data sets                                                                                                    |          |
|   | CCAGRP—Using permanent file groups                                                                                                    |          |
|   | CCASTAT—Building the Model 204 password table                                                                                                    |          |
|   | Creating a Password Expiration CCASTAT                                                                                                    |          |
|   | Allocating CCATEMP                                                                                                    |          |
|   | Restoring the demonstration database files                                                                                                    |          |
|   | Required tasks: DEMOALOC and DEMORST jobs                                                                                                    |          |
|   | Applying early warnings                                                                                                    |          |
|   | Reversing an early warning                                                                                                    |          |
|   | Tracing Model 204 maintenance                                                                                                    |          |
|   | -                                                                                                    |          |
| 5 | Preparing to Install Dictionary/204                                                                                                    |          |
|   | In this chapter                                                                                                    |          |
|   | Overview                                                                                                    |          |
|   | Dictionary/204                                                                                                    |          |
|   | Keeping Dictionary/204 compatible                                                                                                    |          |
|   | Dictionary dump files                                                                                                    |          |
|   | Installation jobs                                                                                                    |          |
|   | Jobs to prepare for installing or upgrading                                                                                                    |          |
|   | Jobs to install standard Dictionary/204 facilities                                                                                                    |          |
|   | Jobs to upgrade standard Dictionary/204 facilities                                                                                                    | 54       |
|   | Jobs for operation and file maintenance                                                                                                    |          |
|   | Entering site-specific values                                                                                                    | 54       |
|   | Required privileges                                                                                                    |          |
|   | Files used in Dictionary installation                                                                                                    |          |
|   | Files used in Dictionary/204 subsystems                                                                                                    | 57       |
|   |                                                                                                    |          |
| 6 | Installing or Upgrading Dictionary/204                                                                                                    |          |
| 6 | Installing or Upgrading Dictionary/204<br>In this chapter                                                                                                    |          |
| 6 | In this chapter                                                                                                    |          |
| 6 | In this chapter<br>Overview for common procedures                                                                                                    | 60       |
| 6 | In this chapter<br>Overview for common procedures<br>DDPROCI job                                                                                                    | 60<br>60 |
| 6 | In this chapter<br>Overview for common procedures<br>DDPROCI job<br>Calculating the size of M204INST                                                                                                    | 60<br>   |
| 6 | In this chapter<br>Overview for common procedures<br>DDPROCI job<br>Calculating the size of M204INST<br>Allocating, creating, and restoring M204INST                                                                                                    |          |
| 6 | In this chapter<br>Overview for common procedures<br>DDPROCI job<br>Calculating the size of M204INST<br>Allocating, creating, and restoring M204INST<br>Overview for new Dictionary/204 installations                                                                                                    |          |
| 6 | In this chapter<br>Overview for common procedures<br>DDPROCI job<br>Calculating the size of M204INST<br>Allocating, creating, and restoring M204INST<br>Overview for new Dictionary/204 installations<br>Allocating and creating M204PROC                                                                                                    |          |
| 6 | In this chapter<br>Overview for common procedures<br>DDPROCI job<br>Calculating the size of M204INST<br>Allocating, creating, and restoring M204INST<br>Overview for new Dictionary/204 installations<br>Allocating and creating M204PROC<br>Calculating the size of M204PROC                                                                                                    |          |
| 6 | In this chapter<br>Overview for common procedures<br>DDPROCI job<br>Calculating the size of M204INST<br>Allocating, creating, and restoring M204INST<br>Overview for new Dictionary/204 installations<br>Allocating and creating M204PROC<br>Calculating the size of M204PROC<br>Creating M204PROC                                                                                                    |          |
| 6 | In this chapter<br>Overview for common procedures<br>DDPROCI job<br>Calculating the size of M204INST<br>Allocating, creating, and restoring M204INST<br>Overview for new Dictionary/204 installations<br>Allocating and creating M204PROC<br>Calculating the size of M204PROC<br>Creating M204PROC<br>Restoring and transferring the Dictionary/204 procedure file                                                                                   |          |
| 6 | In this chapter<br>Overview for common procedures<br>DDPROCI job<br>Calculating the size of M204INST<br>Allocating, creating, and restoring M204INST<br>Overview for new Dictionary/204 installations<br>Allocating and creating M204PROC<br>Calculating the size of M204PROC<br>Creating M204PROC<br>Restoring and transferring the Dictionary/204 procedure file<br>Modifying and Running PRCLOAD                                                  |          |
| 6 | In this chapter<br>Overview for common procedures<br>DDPROCI job<br>Calculating the size of M204INST<br>Allocating, creating, and restoring M204INST<br>Overview for new Dictionary/204 installations<br>Allocating and creating M204PROC<br>Calculating the size of M204PROC<br>Creating M204PROC<br>Restoring and transferring the Dictionary/204 procedure file<br>Modifying and Running PRCLOAD<br>Using PRCLOAD to reload other procedure files |          |
| 6 | In this chapter<br>Overview for common procedures                                                                                                    |          |
| 6 | In this chapter<br>Overview for common procedures                                                                                                    |          |
| 6 | In this chapter<br>Overview for common procedures                                                                                                    |          |
| 6 | In this chapter<br>Overview for common procedures                                                                                                    |          |
| 6 | In this chapter<br>Overview for common procedures                                                                                                    |          |
| 6 | In this chapter<br>Overview for common procedures                                                                                                    |          |
| 6 | In this chapter<br>Overview for common procedures                                                                                                    |          |
| 6 | In this chapter<br>Overview for common procedures                                                                                                    |          |
| 6 | In this chapter<br>Overview for common procedures                                                                                                    |          |
| 6 | In this chapter<br>Overview for common procedures                                                                                                    |          |
| 6 | In this chapter<br>Overview for common procedures                                                                                                    |          |
| 6 | In this chapter<br>Overview for common procedures                                                                                                    |          |
| 6 | In this chapter<br>Overview for common procedures                                                                                                    |          |

|   | Setting up recovery                                                | 71 |
|---|--------------------------------------------------------------------|----|
|   | Backing up Dictionary/204 files                                    | 71 |
|   | Authorizing Dictionary/204 access for all users                    | 72 |
|   | Overview for upgrading Dictionary/204                              |    |
|   | Allocating space for METADATA and DATALINK                         | 72 |
|   | Restoring and transferring the Dictionary/204 procedure file       |    |
|   | Modifying and running PRCLOAD                                      |    |
|   | Using PRCLOAD to reload other procedure files                      |    |
|   | Running the DDRINST job                                            |    |
|   | Backing up Dictionary/204 files                                    |    |
|   | DDBKP job                                                          |    |
|   | DDBKPROC job                                                       |    |
|   | Upgrading standard Dictionary/204 facilities                       |    |
|   | Backing up files                                                   |    |
|   | Installing the Cross-Reference facility                            |    |
|   | Unloading the Cross-Reference batch programs                       |    |
|   | Modifying the block size                                           |    |
|   |                                                                    |    |
|   | Cross-Reference facility JCL example                               |    |
| 7 | Dictionary/204 Operation and File Maintenance                      |    |
|   | In this chapter                                                    |    |
|   | Backing up Dictionary/204 files                                    |    |
|   | Backing up M204PROC                                                |    |
|   | Restoring files                                                    |    |
|   | Reorganizing Dictionary/204 files                                  |    |
|   | Steps in the DDROG job                                             |    |
|   | Changing the DDROG job                                             |    |
|   | Reorganizing D204RPT                                               |    |
|   | Reorganizing METADATA                                              |    |
|   | Populating Dictionary/204 from a Model 204 file                    |    |
|   | Setting up DDGEN based on Dictionary/204 files                     |    |
|   | Updating files using delayed processing                            |    |
|   | Reinitializing M204TEMP                                            |    |
|   | -                                                                  |    |
| 8 | Installing Connect ★ Support                                       |    |
|   | In this chapter                                                    |    |
|   | Overview                                                           |    |
|   | Before you begin                                                   |    |
|   | Installing SQL                                                     |    |
|   | Product and feature dependencies                                   |    |
|   | SQL DUMP files                                                     |    |
|   | SQL installation steps                                             |    |
|   | Installing SQL catalog facilities and optional subsystems          |    |
|   | If you have already installed SQL catalog facilities or subsystems |    |
|   | Using CCACAT                                                       |    |
|   | CCACAT field attributes                                            |    |
|   | SQL catalog facilities                                             |    |
|   | Installing SQL catalog subsystems                                  |    |
|   | Reinstalling SQL catalog files and optional subsystems             |    |
|   | Rebuilding the SQL catalog                                         |    |
|   | Updating your catalog without rebuilding                           |    |
|   | Setting SQL runtime parameters                                     |    |
|   | Loading the demonstration database DDL                             |    |
|   | Renaming your schema                                               |    |
|   |                                                                    |    |
|   | Verifying SQL installation                                         |    |

| Enabling client/server access      | 95                                                                                                    |
|------------------------------------|----------------------------------------------------------------------------------------------------|
| Object Modules<br>In this appendix |                                                                                                    |
| Model 204 object modules (z/VSE)   |                                                                                                    |
| M204TEMP File Space Calculations   |                                                                                                    |
| In this appendix                   |                                                                                                    |
| File space calculations            |                                                                                                    |
| Table A parameters                 |                                                                                                    |
| Table B parameters                 |                                                                                                    |
| Table C parameters                 |                                                                                                    |
| Table D parameters                 |                                                                                                    |
|                                    | In this appendix<br>Model 204 object modules (z/VSE)<br>M204TEMP File Space Calculations<br>In this appendix<br>File space calculations<br>Table A parameters<br>Table B parameters<br>Table C parameters |

#### Index

## About this Guide

This guide explains how to install and maintain the Rocket Model 204 database management system, including Dictionary/204, in an IBM z/VSE environment.

The installation and maintenance processes described in this guide provide a summary of the Model 204 system characteristics, operations, and installation procedures that are unique to Model 204 for z/VSE.

Installation requirements vary, so not all of the features described will be part of your installation.

#### Audience

This information is intended for the user or users who install and maintain Model 204, Dictionary/204, and related products at your site. Although a programming background is not essential, knowledge of job control language (JCL) and utilities is helpful.

#### **Rocket Model 204 documentation**

To access the Rocket Model 204 documentation, see the Rocket Documentation Library (http://docs.rocketsoftware.com/), or go directly to the Rocket Model 204 documentation wiki (http://m204wiki.rocketsoftware.com/).

#### Conventions used in this guide

The following standard conventions are used in statement syntax and examples.

| Convention     | Description                                                                                                    | Example                        |
|----------------|----------------------------------------------------------------------------------------------------|--------------------------------|
| monospace font | Monospace font (such as courier) is used for<br>code examples, system prompts, and text<br>entered by the user. In the example, the<br>system prompts for an account and you enter<br>sales11.  | Enter your account:<br>sales11 |
| Uppercase      | Uppercase represents a keyword that you must enter exactly as shown.                                                                                                    | TABLE                          |
| Italics        | In text, italics are used for variables and for<br>emphasis. In examples, italics denote a<br>variable value that you must supply. In the<br>example, you must supply a value for<br>tablename. | TABLE tablename                |

 Table 1.
 Documentation conventions

| Convention                               | Description                                                                                                    | Example                       |
|------------------------------------------|----------------------------------------------------------------------------------------------------|-------------------------------|
| Square brackets ( [ ] )                  | Square brackets ([]) enclose an optional<br>argument or portion of an argument. In the<br>example, specify either READ or READ<br>SCREEN.                                        | READ [SCREEN]                 |
| Vertical bar (   )                       | A vertical bar (   ) separates alternative options. In the example, specify either UNIQUE or PRIMARY KEY.                                                                        | UNIQUE   PRIMARY KEY          |
| Underlining                              | Underlining indicates the default. In the example, NOTRUST is the default.                                                                                                    | trust   <u>notrust</u>        |
| Braces ( { } )                           | Braces ( { } ) indicate that one of the enclosed<br>alternatives is required. In the example, you<br>must specify either IS NOT or IS LIKE.                                      | IS {NOT   LIKE}               |
| Ellipsis()                               | An ellipsis ( ) indicates that you can repeat the preceding item.                                                                                                    | item                          |
| Ellipsis preceded by a comma             | An ellipsis preceded by a comma indicates<br>that a comma is required to separate<br>repeated items.                                                                             | item ,                        |
| All other symbols                        | In syntax, all other symbols (such as parentheses) are literal syntactic elements and you must type them as shown.                                                               | ()                            |
| A double colon followed by an equal sign | A double colon followed by an equal sign indicates an equivalence. In the example, <i>nested-key</i> is equivalent to <i>column_name</i> .                                       | nested-key ::=<br>column_name |
| Right angle bracket (>)                  | A right angle bracket (>) identifies the<br>sequence of actions that you perform to<br>select items from a pull-down menu. In the<br>example, select Save As from the File menu. | File > Save As                |
| Partial bolding                          | Partial bolding indicates a usable<br>abbreviation. In the example, you can enter E<br>for EDIT.                                                                                 | EDIT                          |

## Introduction and Preparing to Install Model 204

#### In this chapter

- Model 204
- Supported releases
- Model 204 Installation
- Distribution files
- z/VSE facilities
- Additional Model 204 Features
- Device support
- Model 204 disk space requirements
- Gathering reference materials
- Reserving a partition
- Summary of installation tasks

#### Model 204

The Model 204 database management system (DBMS) provides facilities for the creation, control, query, and maintenance of database files.

Data-intensive batch and Online application systems can be developed with Model 204's self-contained User Language and embedded TP monitor.

Application languages, such as Assembler, COBOL, PL/I, and FORTRAN, can communicate with Model 204 functions through the Model 204 Host Language Interface. Model 204 supports SQL queries from PCs.

#### **Documentation on Model V7R1.0 features**

To understand the functionality and features that were introduced in Model 204 V7R1.0, refer to the *Model 204 Version 7, Release 1.0 Release Notes* and the Model 204 V7R1.0 guides, available for direct download from the Rocket Software M204 web site. (See "Model 204 documentation" on page xi.)

#### **Supported releases**

To find the operating system environments that have been certified with Model 204 V7R4.0:

1. Go to the Rocket Software web site:

http://www.rocketsoftware.com

2. Navigate to the Model 204 product page, and view the technical information section.

This list is updated when Rocket certifies different environments with Model 204 releases. If you have questions about an environment that is not listed, contact Technical Support.

You perform most installation steps the same way for all supported z/VSE environments. This guide explicitly notes, where appropriate, any z/VSE release-specific variations in the installation process.

#### **Preinstallation environment**

High Level assembler is required to correctly assemble source.

#### **Preinstallation tasks**

If you are running z/VSE Version 4, Release 2.0, install the PTFs listed in "Operating system requirements".

#### **Operating system requirements**

Model 204 V7R4.0 requires the following operating system support:

- Version 4 release 3.0, or
- Version 4 Release 2.1, or
- Version 4 Release 2.0, with these PTFs installed:
  - UD53436

- UD53437
- UD53438
- UD53439

#### Hardware requirements

Model 204 V7R4.0 requires the IBM z/890 or later processor.

#### Model 204 Installation

#### Software delivery

Software delivery is now electronic. Installation from tape is no longer supported.

#### Sample JCL procedures

The installation and maintenance processes described in this guide involve a set of job control language (JCL) procedures. Sample JCL is provided with the installation software distributed with each new release of Model 204. In most cases these sample JCLs require modification.

#### **Distribution files**

Your Model 204 distribution package includes FTP files containing all libraries and files required for installing Model 204, Dictionary/204, and SQL support for client/server applications.

Technical Support will provide you with a site access logon and password to download the M204 installation components as well as product installation and authorization keys.

#### **Autofix files**

If early warnings are available for this release, also download Autofix files from the Rocket Software Technical Support web site. The Autofix files include maintenance early warnings for Model 204 and User Language products. For more information, see "Applying early warnings" on page 50 and refer to the *Rocket Model 204 Autofix Installation and Operations Guide*.

#### z/VSE facilities

#### Supported configurations under Model 204 z/VSE

Model 204 for z/VSE currently supports the following configurations:

BATCH204 Handles a single user without the use of terminals

| ONLINE | Supports up to 30,000 Online users via one or more teleprocessing interfaces (CICS, Horizon, and VTAM), as well as IFAM2 Host Language applications |
|--------|----------------------------------------------------------------------------------------------------|
| IFAM1  | Host Language Interface single-thread configuration                                                                                                 |
| BATCH2 | Uses IFAM2 to access a Model 204 Online running in a separate partition                                                                             |

#### 31-bit mode

Model 204 runs in 31-bit mode, which allows you to use up to 2GB of virtual storage.

#### Shared DASD support

Shared direct access storage devices (DASD) support lets Model 204 Onlines running on two separate z/VSE machines access the same files.

Using shared DASD locking via the LOCK and UNLOCK (SVC 110) supervisor calls, Model 204 ensures that only one Online at a time is available for updating.

#### Features that work differently under z/VSE

In general, Model 204 user requests and programs operate identically in any operating system environment. However, a small set of features and commands are not supported, or work differently under z/VSE, or are unique to z/VSE, as described in the following table:

| Feature                             | Comments                                                                                                    |
|-------------------------------------|----------------------------------------------------------------------------------------------------|
| ALLOCATE utility                    | This utility is unique to the z/VSE operating system. For more information about this utility, see the <i>Rocket Model 204 System Manager's Guide</i> .                                                                                                    |
| CCASTAT                             | CCASTAT is defined with a nonzero expiration date.<br>Model 204 displays a message on the operator console and<br>waits for the operator to respond to the message. To prevent<br>this wait and reduce the chances of overwriting CCASTAT,<br>follow the directions in the <i>Rocket Model 204 System</i><br><i>Manager's Guide</i> . |
| MAXBUF and<br>SPCORE<br>parameters  | Because of the way z/VSE uses storage, set the SPCORE<br>and MAXBUF parameters to allow enough extra storage for<br>the operating system to allocate its control blocks.                                                                                                    |
| SYSOPT parameter/<br>UPSI statement | In z/VSE, the SYSOPT parameter is passed in the UPSI statement. For more information about the UPSI equivalents to SYSOPT settings, see the <i>Rocket Model 204 System Manager's Guide</i> .                                                                                                    |

#### **Unsupported Model 204 features**

The following features are not supported in Model 204 under z/VSE:

- FLOD exits
- IFAM4 configurations
- Multiple journal buffers
- One-step FLOD
- Performance subtask

#### **Additional Model 204 Features**

The distribution package from Technical Support also includes any decryption keys you might need. Because control of Horizon and PQO has been moved to the CPUIDZAP and SNA Communications Server (VTAM) is now part of the delivered ONLINE code, you might see fewer keys than you have in previous Model 204 releases.

- You need to apply CPUIDZAP during the installation procedure.
- The decryption process is discussed on "Decrypting optional features" on page 25.

If your site has purchased additional features, such as the CICS Interface, you must decrypt a part of the feature before using it. For each feature you have purchased, review the appropriate section of this guide before installation.

#### **CPUIDZAP** file

After installing the Model 204 software, you must modify the CPUIDZAP file with values provided. This process is discussed in "Applying the CPU ID zap" on page 23.

#### When a CPU ID zap is needed

Your site needs a zap under these circumstances:

- Initial installation or upgrade of Model 204
- New CPU
- Relink of BATCH204, IFAM1, or ONLINE
- Disaster recovery CPU
- Additional virtual machine with a virtual serial number that differs from the real machine serial number
- Change in number of authorized Connect **\*** seats

#### How to obtain a new or additional CPU ID zap

You are provided with a CPU ID zap when you request a new release of Model 204. If you need a zap at any other time, contact Technical Support.

#### Installation considerations

The Model 204 delivery provides fully functional versions of the VTAM, Horizon, PQO/204, and Connect **\***. The number of concurrent users is determined by your contract with Rocket Software and is controlled by the CPUIDZAP file provided with the release.

The versions of these components limit the number of Connect  $\star$  Remote User Language and Remote SQL threads to two each. One communication thread is available for Horizon and for PQO/204. Monitor Early Warnings that might be released that affect these features.

With this release of Model 204 for IBM z/VSE, Horizon now includes client and server TCP/IP support. Connect **\*** performance improvements using TCP/IP instead of SNA connections should be significant.

#### Installing only defined communication threads

The CPU ID zap controls the number of communication threads that you can define in your ONLINE job. If your site uses Connect  $\star$ , the authorized number of threads, as defined by IODEV 19 and 49, are validated against your contracts file.

If you exceed the number of IODEV 19 and 49 definitions, the following error message is generated.

M204.2606: ONLY nnnn IODEV ##s ARE LICENSED - RUN TERMI-NATED

The message indicates that your site has exceeded the maximum number of authorized RCL and SQL threads, and Online startup fails. You can overcome this situation by removing the extra IODEV definitions from the ONLINE job, adjusting the NUSERS parameter downward, and resubmitting the job.

If you believe Rocket's records are in error, or if you wish to expand the number of seats authorized, contact Technical Support. A new CPU ID zap will be issued. When applied it will update the number of Connect ★ authorized threads.

#### **Device support**

#### Supported DASD devices

Model 204 supports DASD devices with the following track geometry configurations:

- IBM 9345
- IBM 3380
- IBM 3390
- FBA

#### Supported teleprocessing access interfaces

Model 204 provides interfaces to the following teleprocessing access methods and monitors:

| This interface | Supports                                                                                            |
|----------------|----------------------------------------------------------------------------------------------------|
| CICS           | IBM 3270 display terminals and TTY devices in both local and remote networks.                       |
| TCP/IP         | TCP/IP Sockets Interface for Model 204, Horizon, and Connect <b>*</b>                               |
| VTAM           | IBM 3267 and 3270 terminals, and terminal types supported by the IBM Network Terminal Option (NTO). |

#### **ECKD** support

Model 204 supports the use of Extended Count, Key, and Data (ECKD) channel programs on z/VSE for database and server I/O.

#### Model 204 disk space requirements

Table 1-1 summarizes the *minimum* disk space requirements for the libraries as well as other information to help you calculate EXTENT information for Model 204 files.

| Disk type | Minimum Model 204<br>library requirement | Bytes/track     | Model 204<br>pages/track |
|-----------|------------------------------------------|-----------------|--------------------------|
| 3380      | 720 tracks                               | 47476           | 7                        |
| 3390      | 604 tracks                               | 56664           | 8                        |
| 9345      | 736 tracks                               | 46456           | 6                        |
| FBA       | 67000 blocks                             | 512 bytes/block | 13 blocks/page           |

#### Table 1-1. Minimum disk space requirements

#### **Gathering reference materials**

As you begin Model 204 installation, consult the following documentation as needed. See "Model 204 documentation" on page xi for instructions on viewing the documentation.

#### Model 204 and related documentation

- Rocket Model 204 Autofix Installation and Operations Guide
- Rocket Connect \* Suite Installation and Programming Guide
- Rocket Model 204 Dictionary/204 and Data Administration Guide
- Rocket Model 204 File Manager's Guide
- Rocket Model 204 Late Breaking News
- Rocket Model 204 Parameter and Command Reference
- Rocket Model 204 Release Notes
- Rocket Model 204 System Manager's Guide

#### Additional software package documentation

If you are installing or completing installations of other software packages, collect these documents as well; for example: *Rocket Model 204 Horizon: Intersystem Processing Guide.* 

#### **Decryption keys**

Ensure that you have the decryption keys specific to your site for Model 204 and any additional products that you are installing. The decryption keys are provided by Technical Support.

#### **Reserving a partition**

Rocket recommends a minimum partition size of eight megabytes (8M) when installing Model 204.

Some Model 204 installation JCL (such as for Model 204 features that require decryption) might assign system files/devices (SYSIPT, SYSPCH, etc.) to disk; z/VSE requires that this JCL be run in a static partition.

#### Space requirement for the Model 204 library

The M204CATP job distributed with the Model 204 software will allocate the appropriate space for the Model 204 library. In the sublibrary name, *rrr* represents the release level, such as 740.

| Sublibrary   | Requires library blocks |
|--------------|-------------------------|
| J <i>rrr</i> | 700                     |
| Vrrr         | 17,800                  |
| Errr         | 1,000                   |

| Sublibrary | Requires library blocks |
|------------|-------------------------|
| Drrr       | 700                     |

#### Summary of installation tasks

Once you have completed the preinstallation task of reserving the partition, continue on to the following steps in the installation:

- 1. Install the nucleus first, customizing it for the features you have purchased. (See "Installing M204" on page 13.)
- 2. Customize the JCL as needed for the features you have purchased. (See "Decrypting optional features" on page 25.)
- 3. Install the purchased features. (See Chapter 3, "Installing Additional Features".)
- 4. Create or update the system history file. See "Preparing the system history file" on page 22.
- 5. Link edit the Model 204 phases. (See "Link editing the Model 204 phases" on page 39.)
- 6. Install Dictionary/204 and other optional features. (See Chapter 5, "Preparing to Install Dictionary/204" and Chapter 8 on installing Connect★.)

# 2

## **Installing the Model 204 Nucleus**

#### In this chapter

- Overview of the Model 204 library
- Installation checklist
- Installing M204
- · Allocating space for libraries and files
- · Cataloging procedures
- Preparing site-specific CDTB, FUNU, and MSGU modules
- · Preparing the system history file
- Applying the CPU ID zap
- Linking the \$\$BVP204 phase

#### **Overview of the Model 204 library**

M204LIB contains all the materials needed to run the Model 204 z/VSE configurations (ONLINE, BATCH204, BATCH2, and IFAM1), and utilities.

M204LIB is composed of sublibraries: J*rrr*, V*rrr*, E*rrr*, and D*rrr*, where *rrr* is the release level, such as 740.

Model 204 does not contain pre-linked phases. You must link all phases that you want to use. For details, see "Link editing the Model 204 phases" on page 39.

The sublibrary contents are listed in the following tables.

#### Vrrr sublibrary

The Vrrr sublibrary contains the components listed in Table 2-1.

| Members                           | Туре | Example        |
|-----------------------------------|------|----------------|
| Source modules requiring assembly | A    | MSGU, M204PRNT |
| Object modules                    | OBJ  | RENQ, PTCH     |

#### Table 2-1. Contents of Vrrr sublibrary

#### Errr sublibrary

The E*rrr* sublibrary contains the installation materials for Rocket Model 204 separately purchased features. The components of E*rrr* are stored with the same component types as their V*rrr* counterparts. The decryption JCL does the following:

- Extracts members from the E*rrr* sublibrary using the LIBR PUNCH command.
- Decrypts the members using XDECDOS.
- Catalogs them into the V*rrr* sublibrary, as shown in Table 2-2.

#### Table 2-2. Contents of Errr sublibrary

| Members                                                         | Туре |
|-----------------------------------------------------------------|------|
| Source modules requiring decryption and assembly (if available) | A    |
| Object modules requiring decryption (if available)              | OBJ  |

#### Jrrr sublibrary

The Jrrr sublibrary contains the installation materials.

#### Table 2-3. Contents of Jrrr sublibrary

| Members                                            | Туре |
|----------------------------------------------------|------|
| Distributed JCL                                    | Y    |
| Procedures generated by the installation procedure | PROC |

#### Drrr sublibrary

The D*rrr* sublibrary contains the Model 204 Dictionary/204 Cross Reference components.

The D*rrr* sublibrary is restored optionally for Dictionary/204 customers using the Cross Reference subsystem; see "Installing the Cross-Reference facility" on page 75.

| Table 2-4. | Contents of Drrr sublibrary |
|------------|-----------------------------|
|------------|-----------------------------|

| Members                                | Туре |  |
|----------------------------------------|------|--|
| Dictionary/204 Cross-Reference objects | OBJ  |  |

#### Installation checklist

The remainder of this chapter describes how to install Model 204.

This installation checklist summarizes the steps to install the Model 204 nucleus:

| Task                                                                                | Page                                                                                                    |
|-------------------------------------------------------------------------------------|----------------------------------------------------------------------------------------------------|
| Install M204.                                                                       | page 13                                                                                                    |
| Catalog work files.                                                                 | page 17                                                                                                    |
| Catalog frequently used procedures.                                                 | page 18                                                                                                    |
| Customize the user code table, user functions, and user messages module (optional). | page 20                                                                                                    |
| Create the system history file.                                                     | page 22                                                                                                    |
| Apply the CPU ID zap.                                                               | page 23                                                                                                    |
| Copy the \$\$BVP204 phase.                                                          | page 23                                                                                                    |
|                                                                                     | Install M204.<br>Catalog work files.<br>Catalog frequently used procedures.<br>Customize the user code table, user functions, and user<br>messages module (optional).<br>Create the system history file.<br>Apply the CPU ID zap. |

#### **Installing M204**

This section describes how to locate and download the files that you need in order to install M204.

#### Downloading .zip files from the FTP server

1. Log on to the Rocket FTP server:

ftp.rocketsoftware.com

- 2. Enter the userid and password provided by Technical Support.
- 3. Open the M204/7.4/zVSE folder. (The .zip files are listed in Table 2-5.)
- 4. Follow the instructions below to install Model 204.

**zVSE .zip files** The .zip files available in the zVSE folder are listed below. The letters *rrr* represent the version, such as 740.

| File                       | Description                                                                              |  |
|----------------------------|------------------------------------------------------------------------------------------|--|
| m204.vrrr.demodb.zip       | Demonstration Database DUMP files                                                        |  |
| m204.vrrr.dicdist.zip      | Dictionary/204 and installation procedure DUMP files                                     |  |
| m204.v <i>rrr</i> .sql.zip | CATPROC and TSFPROC DUMP files                                                           |  |
| m204.v <i>rrr</i> .zip     | Model 204 nucleus                                                                        |  |
| m204catp.jcl               | Job to allocate and define M204 library and sublibraries and catalog M204JCL and M204LIB |  |
| ftpbatch.jcl               | Sample job to allocate and transfer Model 204 DUMP files.                                |  |
| punch.jcl                  | Sample JCL to punch Model 204 JCL to a system editor                                     |  |
| readme.doc                 | Installation instructions                                                                |  |

 Table 2-5.
 Contents of zVSE folder

**Note:** The installation instructions in this guide are written with the assumption that you will use the standard FTP method described.

If you use an alternative FTP method for downloading the files, or if you change the provided FTP batch job during the download process, adjust the subsequent installation instructions accordingly.

- 1. FTP the m204catp.jcl file to the mainframe. This file must be transferred in ASCII format.
- 2. Modify the M204CATP job as noted in the m204catp.jcl file.
- 3. Submit the M204CATP job.
- 4. FTP the m204.v*rrr*.zip file to your PC. This file must be transferred in binary format.
- 5. Unzip the m204.v*rrr*.zip file on your PC using WinZip or a similar program, resulting in four JCL files, where rrr is the release number (for example, 740):

| JCL File             | Description                                               | Required/Optional |
|----------------------|-----------------------------------------------------------|-------------------|
| catd <i>rrr</i> .jcl | Dictionary/204 Cross-<br>Reference Subsystem              | Optional          |
| cate <i>rrr</i> .jcl | Encrypted modules for<br>separately purchased<br>features | Optional          |

| JCL File             | Description                 | Required/Optional |
|----------------------|-----------------------------|-------------------|
| catj <i>rrr</i> .jcl | JCL                         | Required          |
| catv <i>rrr</i> .jcl | Model 204 object and source | Required          |

These jobs will catalog object and source into each Model 204 sublibrary: D*rrr*, E*rrr*, J*rrr*, and V*rrr*.

- **Note:** catd*rrr*.jcl and cate*rrr*.jcl are optional. FTP these files only if they pertain to your site.
- 6. FTP the JCL files to the POWER RDR queue, CLASS=0, in binary format. This will place the JCL files on HOLD in the RDR queue.
- 7. From the VSE console, release each job from the RDR queue; for example:

r rdr,catv740

At the pause, enter the DLBL statements for your Model 204 library.

- 8. A sample JCL job, punch.jcl, has also been provided to assist in punching all the Model 204 JCL to a system editor for updating. If you choose to use this sample JCL, transfer the file to the mainframe in ASCII format.
- 9. Complete the installation process as described in the remainder of this chapter.

#### Allocating space for libraries and files

You can print the procedures listed in Table 2-7 or view these same procedures on page 17 through page 18. After calculating your disk allocation requirements, modify the appropriate procedure. Allocate space on disk volumes for the entities listed in Table 2-6.

| Entity           | Library | Procedure | Job     |
|------------------|---------|-----------|---------|
| History file     | IJSYSHF | M204MSHP  | CATMSHP |
| Work files       |         | M204WRK1  | CATWRK1 |
| Work files       |         | M204WRK2  | CATWRK2 |
| Decryption files |         | M204DECR  | CATDECR |

#### Table 2-6. Model 204 entities requiring disk allocation

A DASD volume for other files must be decided on for the other procedures. Their specific allocation specifications are determined in later jobs.

#### **Cataloging procedures**

After you have installed Model 204, you can store some of the more frequently used JCL in the form of cataloged procedures. The jobs to catalog these procedures are distributed in the JCL library.

#### Running jobs to catalog procedures

To catalog procedures, modify each of the jobs listed in Table 2-7 as follows:

- Add POWER JCL
- Add the appropriate DLBL, EXTENT, and ASSGN information

The jobs assume that the M204JCL procedure is in the system library (IJSYSRS.SYSLIB). All other Rocket-supplied procedures are cataloged into the JCL sublibrary.

The JCL to catalog frequently used procedures follows. Determine the new file, library volumes, and extents; then modify the procedures before cataloging them.

#### Procedures that can be cataloged

As needed, you can modify and catalog the following procedures using the jobs listed in Table 2-7.

| Procedure name | Catalog job     | Description                                                                                      |
|----------------|-----------------|--------------------------------------------------------------------------------------------------|
| M204DECR       | CATDECR         | Decryption files                                                                                 |
| M204MSHP       | CATMSHP         | System history file                                                                              |
| M204WRK1       | CATWRK1         | Work file for decryption, translation, and assembly                                              |
| M204WRK2       | CATWRK2         | Work file for decryption, translation, and assembly                                              |
| M204SYS        | CATSYS          | System files (CCASYS, CCASTAT, CCATEMP)                                                          |
| M204DD         | DDINST, DDRINST | Dictionary/204 files. See "Jobs to<br>install standard Dictionary/204<br>facilities" on page 53. |

Table 2-7. Cataloging frequently used procedures

#### Cataloging procedures for end-user products

For end-user products, such as Dictionary/204, you catalog the procedure that contains file information specific to that product as part of the installation

procedure. For example, the M204DD procedure, which contains file information about Dictionary/204, is cataloged in the DDINST job.

#### Work file procedures

You must catalog work file procedures in the CATWRK1 and CATWRK2 jobs for the following jobs that perform decryption, translation, or assembly:

- CICS jobs
- DECRxxx jobs
- CDBTASMC, FUNUASMC, MSGUASMC jobs

Run CATWRK1 and CATWRK2 before cataloging any of the procedures listed in "Frequently used procedures" on page 18.

#### CATWRK1 job

```
// JOB CATWRK1
// EXEC PROC=M204JCL
// EXEC LIBR
ACCESS S=M204LIB.Jrrr
CATALOG M204WRK1.PROC REPLACE=YES
// PROC DLBNAME=IJSYSPH,PLU=SYSPCH
// DLBL &DLBNAME,'wrk1.fileid',0
// EXTENT &PLU,,1,0,start,100
ASSGN &PLU,DISK,VOL=volser,SHR
/+
/*
/&
```

where *rrr* is the release level, such as 740.

**Note:** For a work file, 83 tracks of 3390 DASD space or 100 tracks of 3380 DASD space is given as the suggested size. Convert this as necessary for your device type.

#### CATWRK2 job

```
// JOB CATWRK2
// EXEC PROC=M204JCL
// EXEC LIBR
ACCESS S=M204LIB.Jrrr
CATALOG M204WRK2.PROC REPLACE=YES
// PROC DLBNAME=SYSUT2,PLU=SYS005
// DLBL &DLBNAME,'wrk1.fileid',0
// EXTENT &PLU,,1,0,start,100
ASSGN &PLU,DISK,VOL=volser,SHR
/+
/*
/&
```

where *rrr* is the release level, such as 740.

**Note:** For a work file, 83 tracks of 3390 DASD space or 100 tracks of 3380 DASD space is given as the suggested size. Convert this as necessary for your device type.

If system files like SYSIPT or SYSPCH are assigned to a disk device, jobs using the M204WRK1 or M204WRK2 procedures must be run in a static partition. This is a z/VSE restriction.

#### Frequently used procedures

#### CATDECR job

You must catalog procedures in the CATDECR job for all optional features that require decrypting. For details, see "Decrypting optional features" on page 25.

```
// JOB CATDECR
// EXEC PROC=M204JCL
// LIBDEF PROC, SEARCH=M204LIB.Vrrr
// EXEC LIBR
ACCESS S=M204LIB.Jrrr
CATALOG M204DECR.PROC
                             REPLACE=YES
// PROC MODNAME='XXXXX.XX', KEY='$$$$$$$'
// ON $RC=0 CONTINUE
// EXEC PROC=M204Vrrr
ASSGN SYS099, SYSPCH
// EXEC PROC=M204WRK1, DLBNAME=IJSYSPH, PLU=SYSPCH
// EXEC LIBR, PARM='ACCESS S=M204LIB.Errr.; PU &MODNAME F=N EOF=N'
/*
CLOSE SYSPCH, SYS099
// EXEC PROC=M204Vrrr
// LIBDEF PHASE, SEARCH=M204LIB.Vrrr
// EXEC PROC=M204WRK1, DLBNAME=SYSUT1, PLU=SYS094
// EXEC PROC=M204WRK2, DLBNAME=SYSUT2, PLU=SYS095
// EXEC XDECDOS, PARM='DECODE &KEY.'
// EXEC PROC=M204WRK2, DLBNAME=IJSYSIN, PLU=SYSIPT
// EXEC PROC=M204Vrrr
// EXEC LIBR, PARM='ACCESS S=M204LIB.Vrrr; CAT &MODNAME REP=YES'
CLOSE SYSIPT, SYSRDR
/*
/+
/&
              where rrr is the release level, such as 740.
```

The M204DECR procedure, by default, assigns the SYSPCH file to disk. z/VSE requires that all such system file assignments be done in a *static* partition. Using this procedure in a *dynamic* partition causes an abnormal termination.

#### CATMSHP job

Use the CATMSHP job when you create the history file. For details, see "Preparing the system history file" on page 22.

```
// JOB CATMSHP
// EXEC PROC=M204JCL
// EXEC LIBR
ACCESS S=M204LIB.Jrrr
CATALOG M204MSHP.PROC REPLACE=YES
// DLBL IJSYSHF,'M204.SYSTEM.HISTORY.FILE',99/366,SD
// EXTENT SYSnnn,volser,,,start,length
/+
/*
/&
```

where *rrr* is the release level, such as 740.

#### **CATSYS** job

Use the CATSYS job for a Dictionary/204 installation or reinstallation or to bring up an Online:

```
// JOB CATSYS
// EXEC PROC=M204JCL
// EXEC LIBR
ACCESS S=M204LIB.Jrrr
CATALOG M204SYS.PROC REPLACE=YES
// DLBL CCASTAT,'M204.CCASTAT',0,SD
// EXTENT SYSnnn,volser
// DLBL CCATEMP,'M204.CCATEMP',99/366,DA
// EXTENT SYSnnn,volser,,,start,length
/+
/*
/&
```

where *rrr* is the release level, such as 740.

#### Preparing site-specific CDTB, FUNU, and MSGU modules

#### CDTBASMC, FUNUASMC, and MSGUASMC jobs

If you use translation tables or user-written functions, you must change the source code in the CDTB.A, FUNU.A, and MSGU.A sublibrary members to accommodate the requirements of your site, as shown in Table 2-8.

#### Table 2-8. Customizable user modules

| If you use                                                                 | Then                                                    | Using this job |
|----------------------------------------------------------------------------|---------------------------------------------------------|----------------|
| \$CODE and \$DECODE<br>functions to encode and<br>decode character strings | Edit your own translation tables into the CDTB.A member | CDTBASMC       |
| Your own User Language functions                                           | Add them to the FUNU.A member                           | FUNUASMC       |
| Error messages with your own<br>User Language functions                    | Modify the MSGU.A member                                | MSGUASMC       |

The FUNU.A member contains one user function, \$SEP, which adds separators when a date is entered in the format *mm/dd/yy*. MSGU.A also contains one sample error message.

You can use FUNU.A and MSGU.A to write your own user functions. Instructions for coding user functions are in the *Model 204 System Manager's Guide*. The steps for installing the modules, as well as assembly considerations, are provided here.

It is recommended that if you think your site will make use of the TCP/IP Sockets Interface for Model 204, link the FUNU.A member during the installation process, even if you have not yet developed your own functions. This ensures access to the \$ASCII and \$EBCDIC functions.

#### Assembling CDTB, FUNU, and MSGU

Table 2-9 identifies the JCL to assemble CDTB, FUNU, and MSGU and catalog the object decks into the Model 204 sublibrary.

| Member   | Assembles and catalogs user modules |
|----------|-------------------------------------|
| CDTBASMC | CDTB (code table)                   |
| FUNUASMC | FUNU (functions)                    |
| MSGUASMC | MSGU (messages)                     |

Table 2-9. JCL library member for user modules

Once the modules are assembled and cataloged, link the Model 204 phases to contain user code tables and/or user functions, specifying the M204LIB.V*rrr* sublibrary containing the CDTB, FUNU, and MSGU modules in the search list.

The M204LIB.V*rrr* sublibrary members LKONLN and LKB204 distributed with this version contain the INCLUDE statements for CDTB, FUNU, and MSGU. The steps for linking the Model 204 phases are described in Chapter 4.

#### Assembly considerations for FUNU and MSGU

Some of the Model 204 macros and copy code needed to assemble FUNU and MSGU contain assembly language statements that are not supported by the z/VSE assembler. An assembly error occurs in the following circumstances:

• EQU statement specifies a length attribute or type attribute. The following example from the VARDEFS copy book illustrates the error:

VISLVL EQU 0,1 FIELD SECURITY LEVEL

The error generated for this statement is:

IPK122 INVALID DELIMITER, ',1'

 EQU statement specifies a value that is too long or too large by assembler rules. The following example from the STARTS macro illustrates the error:

MAXFS EQU 16777216/(4096\*8) .MAX NUMBER OF INTERNAL FILE SEGMENTS

The error generated for this statement is:

IPK117 VALUE OF SELF-DEFINING TERM '16777216' TOO LARGE

See the z/VSE assembler error message IPK117 for more information.

• Symbol defined by an EQU statement of the type described above is referenced in a subsequent assembler statement. The following example from the STARTS macro illustrates the error:

IVBN EQU ((MAXFS+7)/8). MAX # OF BYTES IN SEGMENT BIT PATTERN

Where the error occurs because MAXFS is undefined (see the example in the second bullet, above), the error generated for this statement is:

IPK149 SYMBOL 'MAXFS' NOT PREVIOUSLY DEFINED

In FUNU, some undefined symbols generate the following statement:

OW9 \*\*\*\*\* UNDEFINED \*\*\*\*\*

The error generated for this statement is:

IPK149 SYMBOL 'QW9' NOT PREVIOUSLY DEFINED

The text generated is executable and executes properly (barring logic errors) unless code that references an undefined symbol is executed.

Assembling FUNU and MSGU generates the errors described. However, in FUNU, no assembly errors occur within the FUNUTAB table entries or within the code for a user function (between the \$name ENTER statement that begins the function and the LEAVENUM, LEAVESTR, or LEAVEF0 macro that terminates it). In MSGU, no assembly errors occur after the MSGU\$ CSECT statement. CDTB receives no assembly errors.

#### z/VSE assembler errors

Rocket Software takes no responsibility for the errors generated by the z/VSE assembler. It is your responsibility to ensure that you do not code user functions referencing symbols that are undefined due to an assembler error.

#### Preparing the system history file

The system history file is used primarily for system maintenance. System history files can be:

- Created specifically for Model 204
- Shared between two versions of Model 204

This section describes how to create or update the system history file. Modify and run the CATMSHP procedure before creating a system history file. (See "CATMSHP job" on page 19.)

#### **CREATHST and ARCHHST JCL**

The JCL library member CREATHST contains the JCL to create a system history file and MSHP statements to:

- Create a system history file (CREATE)
- Personalize the history file (PERSONALIZE)

The JCL library member ARCHHST contains the JCL to identify Rocket products to the system history file:

- Archive the Model 204 product
- Archive the Dictionary/204 product

Before applying any early warnings or the CPU ID zap:

- Catalog the history file (M204MSHP), or replace the reference to the M204MSHP procedure with DLBL and EXTENT information.
- Submit CREATHST only if a system history file does not exist.

• Submit ARCHHST to identify Model 204 and Dictionary/204 as valid components to a system history file.

#### Considerations

If you use an existing system history file, or if you are sharing a system history file between two releases, do not submit CREATHST.

Modify the DLBL and EXTENT statements in the JCL to point to the correct file. You might want to catalog a procedure for the history file.

#### Applying the CPU ID zap

You must apply the CPU ID zap to KOMM.OBJ and link phases ONLINE, BATCH204, and IFAM1.

#### CPUIDZAP job

Edit and run the CPUIDZAP job as directed in the job comments. A new CPU ID zap is provided from Technical Support when you request a new release of Model 204.

**Note:** Do *not* use a zap value from a pre-7.4.0 release—it will not work.

#### Linking the \$\$BVP204 phase

The following information applies only to z/VSE sites running under z/VM.

The \$\$BVP204 phase is a transient: it is required for the z/VM-directed output feature, and it is invoked by Model 204 to issue diagnostic instructions in order to pass CP commands to z/VM. \$\$BVP204 is used to obtain the CPU ID.

Linking \$\$BVP204 to the system library improves performance.

#### LINK\$BVP SPJCL job

To link \$\$BVP204, use the LINK\$BVP SPJCL job from the JCL library.

This is a *required* step in a Model 204 installation on z/VSE running under z/VM.

#### COPYVMPR job

To copy \$\$BVP204 to the System Residence Library, use the COPYVMPR job from the JCL library.

This is a *required* step in a Model 204 installation on z/VSE running under z/VM.

## 3

## **Installing Additional Features**

## In this chapter

- Decrypting optional features
- · Installing terminal access methods and communications features
- Installing the VTAM Interface
- Installing the Horizon Interface
- Installing Parallel Query Option/204
- Installing CRAM
- Installing the CICS Interface

## **Decrypting optional features**

Included with the Model 204 nucleus installation software are the object and source materials required to install all separately purchased licensed features and interfaces. These modules are in an encrypted format that must be decrypted before you can use utilities such as the linkage editor and assembler to reference them.

A list of purchased features and interfaces along with the decryption keys is provided by Technical Support. You must use the decryption keys when executing the decryption utility.

Each feature is associated with a specific job in the JCL library that performs the decryption. Each library member is named DECR*xxxx*, where *xxxx* indicates the feature supported. See Table 3-1 for a list of decryption jobs. Most features and interfaces require other installation steps after decryption, which are described in the sections specific to each feature later in this chapter.

## **Review cataloging procedures**

Carefully review "Cataloging procedures" on page 16 before running the decryption jobs.

## Link the XDECDOS decryption utility

Before running any specific decryption job, you must link the decryption utility, XDECDOS, using the JCL library member LINKXDEC.

## **Decryption JCL library members**

Table 3-1 lists the names of the decryption jobs and the features for which they are required. Because the decryption utility temporarily assigns the SYSPCH file to disk, you must run these jobs in *static* partitions.

#### Table 3-1. Decryption jobs

| Job name | Feature or interface |
|----------|----------------------|
| DECRCICS | CICS                 |

## **Decrypting features**

To decrypt the features your site purchased, follow the instructions in this checklist.

| Step | Task                                                                                                    | Job              |
|------|----------------------------------------------------------------------------------------------------|------------------|
| 1.   | Obtain the key from Technical Support for the feature you have purchased.                                                  |                  |
| 2.   | Specify the key in the KEY= parameter of each M204DECR step.                                                               | DECRxxxx         |
| 3.   | Modify the job in accordance with the comments contained in the job. Do not modify or delete any EXEC M204DECR statements. | DECR <i>xxxx</i> |
| 4.   | Execute DECR <i>xxxx</i> .                                                                                                 | DECRxxxx         |

## Decryption utility return codes

The return codes and messages that appear in the report produced by the decryption utility are listed in Table 3-2. Appropriate diagnostic action is also suggested.

Table 3-2. Decryption utility return codes

| RC | Message | Response                   |
|----|---------|----------------------------|
| 0  | -       | Decryption was successful. |

| RC | Message                           | Response                                                                                                    |  |
|----|-----------------------------------|----------------------------------------------------------------------------------------------------|--|
| 8  | No Control or Parm provided       | The PARM= on the EXEC card is invalid or missing. Check the procedure for accuracy and verify that you followed the comment instructions.                                                                                                    |  |
| 12 | Invalid command                   | DECODE was not specified on the EXEC card PARM= field. Check the procedure for accuracy and verify that you followed the comment instructions.                                                                                                    |  |
| 16 | Invalid decryption<br>key         | The decryption key specified was not numeric or was not exactly eight<br>bytes long. Check with Technical Support to verify the accuracy of the key<br>specified.                                                                                                    |  |
| 20 | Wrong decryption key              | The decryption key does not match the encryption key. Check with Technical Support to verify the accuracy of the key specified.                                                                                                    |  |
| 24 | Internal decryption<br>xxxx error | <ul> <li>xxxx can be:</li> <li>Clear text length detected</li> <li>Cipher text length</li> <li>Clear checksum</li> <li>Cipher checksum</li> <li>The decryption key specified does not match the encryption key. The module being installed or the material to be decrypted has been modified or tampered with. Check with Technical Support to verify the accuracy of the key specified.</li> </ul> |  |

 Table 3-2.
 Decryption utility return codes (continued)

## Installing terminal access methods and communications features

This section presents basic steps for installing these terminal access methods and communications features:

- Model 204 Virtual Telecommunications Access Method (VTAM) Interface.
- Horizon intersystem communication feature, which is required for Connect★ support. This feature is provided in a limited edition without encryption. See "Installation considerations" on page 6.
- Parallel Query Option/204, which enables distributed file processing.

## **General steps**

The basic steps for installing these features with Model 204 are:

 Link edit Model 204 with the appropriate object modules after commenting out the INCLUDEs for any features (PQO, Horizon, VTAM) not used at your site.

**Note:** The installation task list for each feature includes this step; however, you need to link edit Model 204 only once, after you apply the CPU ID zap and apply *all* available Early Warnings.

2. Complete the Model 204 installation (see Chapter 4).

## Installing the VTAM Interface

Installing Model 204 with VTAM requires defining Model 204 as a VTAM application program. Model 204 provides 3270 support, as well as VTAM support for full-screen terminals that are not 3270-compatible, by providing a mechanism for writing exit routines to convert data outside of the VTAM 3270 interface.

Rules governing data conversion exit routine coding are described in the *Model 204 System Manager's Guide*.

To install the VTAM Interface, perform these steps:

| Step | Task                                                                              | Job      |
|------|-----------------------------------------------------------------------------------|----------|
| 1.   | Make sure that the link job contains INCLUDE LKVTAM.                              | LINKONLN |
| 2.   | Define Model 204 as a VTAM application node using an APPL statement in VTMAPPL.B. |          |
| 3.   | Apply all early warnings and then link edit the Model 204 ONLINE phase.           | LINKONLN |

### Specifying a VTAMNAME

The network name of the Model 204 run is specified for VTAM in the Model 204 system parameter VTAMNAME. The VTAMNAME parameter in CCAIN is the same as the APPL statement name field.

The value of VTAMNAME is a string composed of 1-8 characters. The default is M204. VTAMNAME can be specified by the system manager on the User 0 parameter line.

For more information on VTAM parameters, see the *Rocket Model 204 System Manager's Guide* and the *Rocket Model 204 Command Reference Manual.* 

## **Installing the Horizon Interface**

The Horizon intersystem communication feature is required for Connect  $\star$  and TCP/IP support.

To install the Horizon Interface, perform these steps:

| Step | Task                                                                    | Job      |
|------|-------------------------------------------------------------------------|----------|
| 1.   | Make sure that the link job contains INCLUDE LKHRZN.                    | LINKONLN |
| 2.   | Apply all early warnings and then link edit the Model 204 ONLINE phase. | LINKONLN |

For more information about Horizon, see the *Rocket Model 204 Horizon: Intersystem Processing Guide.* 

## **Installing Parallel Query Option/204**

Parallel Query Option/204 (PQO) enables distributed file processing.

To install PQO, perform these steps:

| Step | Task                                                                    | Job      |
|------|-------------------------------------------------------------------------|----------|
| 1.   | Make sure that the link job contains INCLUDE LKPQO.                     | LINKONLN |
| 2.   | Apply all early warnings and then link edit the Model 204 ONLINE phase. | LINKONLN |

For more information about PQO, see the *Parallel Query Option/204 User's Guide*.

## **Installing CRAM**

The Cross-Region Access Method (CRAM) lets two or more Model 204 users in two or more partitions communicate with each other.

CRAM is used by:

- BATCH2
- CICS Interface
- IFAM2

See the *Rocket Model 204 System Manager's Guide* for more information about CRAM.

## Linking the CRAM phases

To link the CRAM phases (CRAMSWT, CRAMZWT, IGCLM244, and SNAPCRAM), use the LINKCRAM job from the JCL library.

## Installing the CICS Interface

The CICS Interface provides CICS users with a pseudo conversational version of the full-screen and IFAM2 (Host Language and Remote User Language) interfaces of Model 204.

Pseudo conversational CICS allows no resources to be held by a task during a conversational iteration with the terminal operator.

## Module configuration

Figure 3-1 illustrates the module configuration for the CICS Interface.

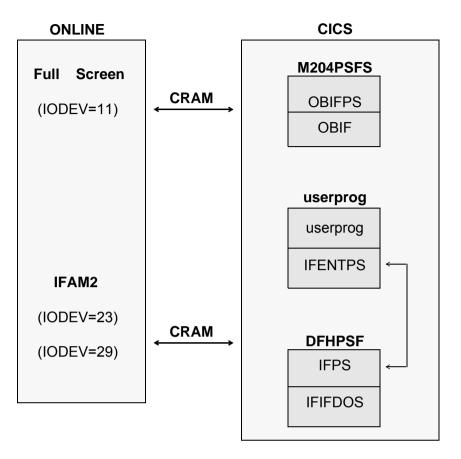

Figure 3-1. CICS Interface module configuration

## **Storage requirements**

Storage requirements for the CICS Interface are shown in Table 3-3.

 Table 3-3.
 CICS storage requirements

| Shared subpool          |                   | Task subpool |               |
|-------------------------|-------------------|--------------|---------------|
| Bytes                   | Control block     | Bytes        | Control block |
| 52 (34)                 | CRAM ICB          | 1920 (780)   | Screen buffer |
| 56 (38)                 | OBSTOR            | 2140 (85C)   | CRAM buffer   |
| 568 (238)               | Save area PDL     |              |               |
| 248 (F8)                | Abend PDL         |              |               |
| 33 (21)                 | BIND area         |              |               |
| 856 (358)               | OBSTOBX work area |              |               |
| 304 (130)               | COMMAREA          |              |               |
| 1837 (72D)              |                   | 4060 (FDC)   |               |
| - 33 (21)<br>1804 (70C) | BIND area         |              |               |

The following considerations apply:

- BIND area is used only during initial invocation; it is then released.
- *Buffers* are used only during a task; they are obtained from the task (isolated) storage subpool.
- Control blocks are from the shared storage subpool and exist until the user logs out of CICS.
- Screen and CRAM buffer sizes are dependent on the model type and LOUTPB size specification, respectively. The total number of bytes varies, because control blocks are allocated on a doubleword boundary that can result in a small increase.

## **CICS IFAM2** applications

If you run CICS IFAM2 applications written in COBOL II, set the &IFABEND parameter in CICFG to 'NO' to prevent the ABEND handler in IFENTPS from causing ASRAs.

## Components

Table 3-4 lists the subset of Model 204 CICS Interface components that you might need to identify during the installation process.

| Module   | Purpose                                            | Usage comments                                                                                                    |
|----------|----------------------------------------------------|----------------------------------------------------------------------------------------------------|
| CICFG    | COPY file                                          | Specify installation-specific<br>parameters                                                                                                    |
| IFENTPS  | IFAM2 application program interface module         | Must be linked with the CICS user<br>program and can be used with<br>either a macro- or command-level<br>version of the CICS Interface. The<br>version is determined by a<br>conditional assemble switch<br>contained in CICFG. |
| IFIFDOS  | Supports IFAM2                                     |                                                                                                    |
| IFPPCI   | Interface for process-to-<br>process applications  | Must be linked with CICS user program                                                                                                    |
| IFPS     | CICS appendage to IFIF                             |                                                                                                    |
| M204PRNT | Printing offline copies of 3270 screens to printer |                                                                                                    |
| OBCIPR   | Remote printer support                             |                                                                                                    |
| OBIF     | Outboard terminal interface                        |                                                                                                    |

Table 3-4. CICS Interface components

| Module  | Purpose                                                                   | Usage comments                               |
|---------|---------------------------------------------------------------------------|----------------------------------------------|
| OBIFPS  | Full-screen 3270 access to<br>Model 204 from CICS                         |                                              |
| OBPLTSD | Closes any full-screen and<br>IFAM CRAM threads using<br>CICS termination | Must be added to the CICS PLT shutdown table |

Table 3-4. CICS Interface components (continued)

## **CICS** installation steps

To install the CICS Interface, complete the steps in Table 3-5. Details for steps 2 and 3 are provided after the table.

 Table 3-5.
 CICS Interface installation steps

| Step | Task                                                                                                    | Job                                                                        |
|------|----------------------------------------------------------------------------------------------------|----------------------------------------------------------------------------|
| 1.   | <ul> <li>Decrypt the CICS object module:</li> <li>Obtain the decryption key from Technical Support.</li> <li>Modify the DECRCICS job as described in the job comments.</li> <li>Execute DECRCICS.</li> </ul>                                                             | DECRCICS                                                                   |
| 2.   | Customize the interface.                                                                                                    |                                                                            |
| 3.   | <ul> <li>Update the CICS System Definition (CSD) using one of the following methods:</li> <li>Resource Definition Online (CEDA)</li> <li>DFHCSDUP offline utility</li> <li>Processing the CICS Program Control Table (PCT) and Program Processing Table (PPT)</li> </ul> |                                                                            |
| 4.   | Assemble, translate, and catalog the Model 204 CICS Interface modules.                                                                                                    | CRPSASM<br>ENTPSASM<br>OPLTASM<br>PPCIASM<br>PRNTASMC<br>PSFASM<br>PSFSASM |
| 5.   | Relink the IFAM2 transactions requiring pseudo conversational support with IFENTPS.                                                                                                    |                                                                            |
| 6.   | Relink all user process-to-process partners with IFPPCI.                                                                                                    |                                                                            |

## **Customizing the CICS interface**

Although you can perform some of the following tasks listed after assembly and linkage, you must edit CICFG before then. If you edit CICFG, replace it in the

distribution Model 204 library as CICFG.A. Then proceed with the CICSASM and CICSLINK jobs.

### Preventing A03 abends during CICS shutdown

To prevent A03 abends during shutdown, to control the closing of CRAM channels after a terminal is powered off, or to control a hardware failure while the pseudo conversational facility is in use:

1. Set the &CLRTMCH option in CICFG to 'YES'.

A temporary storage queue (named: *terminal\_ID*'PSFS) is built in main storage, which contains the addresses to both full-screen and IFAM CRAM ICB chains:

- CRAM ICB is used in the next invocation of the interface program to close the CRAM channel left hanging by a terminal failure.
- CRAMM204 contains the address for the CRAM manager storage area.
- 2. Add program OBPLTSD, generated by running job OPLTASMC, to the CICSPLT termination list and link before DFHDELIM (if present).
  - During CICS shutdown, OBPLTSD reads the CRAM manager storage area and closes any open full-screen and IFAM CRAM threads.
  - The documentation in CICSPLT contains a PLT list, which can be assembled and used if no termination PLT list currently exists.

#### Using direct printer support for CICS

Set the Model 204 Online User 0 parameter WAITTIME equal to zero, so that CICS can spool printing, regardless of the printer's availability.

- M204PSFS uses a WAITTIME value greater than zero to pause until the printer task acquires the printer before continuing.
- &PRTWAIT parameter in CICFG causes M204PSFS to wait until the printing is physically completed on the printer. &PRTWAIT is ignored if WAITTIME equals zero.

#### To enable MACRO-level CICS support

In CICFG, set &IFCALLR to MACRO if you are not running IFAM2 at command level.

#### To use the DEBUG option

Set &TRACE to YES in CICFG. DEBUG turns on CICS TRACE entries.

## Sharing CICS space

In the line of code, &IFTWADP SETA 0, edit the 0 to the number of bytes to displace the Model 204 area.

- IFAM2 interface requires 87 bytes of CICS TWA area. The Model 204 TWA area must be displaced within the TWA area if application programs require the TWA area. The displacement value must be expressed in multiples of four, because the Model 204 TWA area aligns on a fullword boundary.
- Assemble both IFENTPS and IFPS with the same CICFG copy member values. The TWA area is used to pass parameters between the two and so it must reference the same area.

Your site might have several compatible versions of IFENTPS and IFPS for applications that use different TWA areas. The CICS phase name that IFENTPS is linked to and its name in the CICS load library can be specified in &IFAM2LM within the CICFG copy member. Make sure that IFENTPS and IFPS are generated in compatible sets.

For example, consider a version of IFENTPS that has its TWA area displaced by 20 bytes and needs to link to a version of IFPS that also expects its TWA area to be displaced by 20 bytes. If the reference to the TWA area is the same, both a macro- and a command-level version of IFENTPS can then reference the same copy of IFPS.

#### Performance enhancements for Model 204 CICS

M204PSFS can be made resident and loaded at initialization using the Application Load Table (ALT) for performance and space considerations. Make M204PSFS resident only if it is frequently used and you have sufficient storage space.

### Full-screen thread timeout option

Model 204 provides a CICS full-screen thread timeout option, which you can activate in the CICFG file. Be sure to evaluate its appropriateness for your site.

To use this option:

- 1. Set &FSTOUT to 'YES'.
- 2. Provide a timeout value in seconds for &FSTTIME.

## Serious considerations using CICS

### Do not use the IBM optimizer on Model 204 programs

If a dynamic storage area optimizer is installed in CICS (XA-REB), do not optimize Model 204 programs. The package relieves dynamic storage constraints by loading nonresident programs above the 16-megabyte line. If Model 204 programs are optimized, the results are unpredictable.

## **Keyboard mapping**

Do not use PRINT=PA1 in the SIT definition.

PA1 is the Model 204 cancel request key. If PRINT=PA1 is specified, the print request is satisfied, and CICS discards the PA1 EIBAID when the transaction is started.

## **Configuring CICS**

Choose basic mapping support (BMS) paging commands, which are defined in the SIT.

For example, if a line command is entered anywhere other than the first position when using the Model 204 editor, and an equal sign is the CICS paging command, a data stream is generated with an equal sign as the leading data character.

Because CICS passes control to BMS before passing control to the user transaction, a paging command is assumed, and BMS attempts to satisfy that request.

Specify BMS=STANDARD in the SIT, if full BMS and paging are not requirements.

## Sizing the CICS buffer in Model 204

The LOUTPB parameter for IODEV=11 determines the CRAM buffer size. It is sufficient to set the LOUTPB value slightly larger than the screen size for the 3270 model type used. If users are resetting model types, set LOUTPB to match the largest screen size.

For example, the screen size for a model 2 is 1920 bytes, and LOUTPB can be set at 2000.

## Updating the CICS System Definition (CSD)

You can update the CSD either by using CEDA, the DFHCSDUP utility, or by processing the CICS Program Control Table (PCT).

Use the values in Table 3-6, where appropriate for the method you choose. Information about using CEDA or processing the PCT follows Table 3-6.

| User program                      | Program<br>name | Transaction ID | Modifiable<br>CICFG symbol | TWA<br>size |
|-----------------------------------|-----------------|----------------|----------------------------|-------------|
| IFAM2<br>pseudo<br>conversational | DFHPSF          | **             |                            |             |
| Full-screen interface             | M204PSFS        | M204           | &TRN                       | 88          |

### Table 3-6. CICS System Definition values

| User program                | Program<br>name | Transaction ID | Modifiable<br>CICFG symbol | TWA<br>size |
|-----------------------------|-----------------|----------------|----------------------------|-------------|
| Screen copy<br>transaction  | M204CRPS        | U204           |                            |             |
| Screen print<br>transaction | M204PRNT        | P204           | &COP                       | 88          |

#### Table 3-6. CICS System Definition values (continued)

**Note:** Access DFHPSF using a CICS LINK. Never invoke it with a transaction ID from a terminal.

The Resource Definition Online transaction (CEDA) or the DFHCSDUP utility defines the transactions and programs to the CSD file. If you are not using tables, then define the transactions and programs using CEDA and the values in Table 3-6, as in the following example:

```
CEDA DEFine PROG(program_name)
GRoup(group_name)
LANGuage(ASSEMBLER)
RELoad(NO)
RESident(NO) (Except for DFHPSF, RESident(YES))
STatus(ENABLED)
CEDA DEFine TRANsaction(trans_ID)
GRoup(group_name)
PROgram(program_name)
TWASIZE(twa_size_value)
.
.
.
CEDA CHeck GRoup(group_name)
CEDA INstall GRoup(group_name)
```

If you use a transaction ID for a user program that is different from the value shown in Table 3-6, you must change the associated CICFG symbol shown in Table 3-6.

As shown in the example above, *group\_name* is any valid group name for the user site.

Remember to add the groups to the GRPLIST for the particular CICS region. Otherwise, they are not installed during each CICS initialization.

## Processing the PCT and PPT

The JCL library members PCTNTRY and PPTNTRY have the Program Control Table (PCT) and the Program Processing Table (PPT) default values shown in

the following code. You can update the CSD by adding to or modifying these default values and then assembling the tables.

### **PCT—Program Control Table**

The PCT assigns user programs to their related CICS transaction identifiers (the transaction codes). Entries are required for both the 3270 full-screen interface and the screen print transaction. The PCT default values are:

```
DFHPCT TYPE=ENTRY, PROGRAM=M204PSFS, TRANSID=M204, TWASIZE=88
DFHPCT TYPE=ENTRY, PROGRAM=M204PRNT, TRANSID=P204, TWASIZE=88
DFHPCT TYPE=ENTRY, PROGRAM=M204CRPS, TRANSID=U204
```

The following entry in the PCT is required for all user IFAM2 transactions:

DFHPCT TYPE=ENTRY, PROGRAM=program\_name, TRANSID=xxxx, TWASIZE=88

Use the values in Table 3-6 if you are updating the PCT. If you use a transaction ID for a user program that is different from the value shown in Table 3-6, you must change the associated CICFG symbol.

### **PPT—Program Processing Table**

The PPT stores program attributes. Entries are required for the 3270 full-screen interface, direct printer support, and the IFAM2 interface.

**Note:** In the first line of the PPT, be sure to set the RES parameter to YES, otherwise, the transaction does not complete successfully.

The PPT default values are:

```
DFHPPT TYPE=ENTRY, PROGRAM=DFHPSF, RES=YES, PGMLANG=ASSEMBLER
DFHPPT TYPE=ENTRY, PROGRAM=M204CRPS, PGMLANG=ASSEMBLER
DFHPPT TYPE=ENTRY, PROGRAM=M204PRNT, PGMLANG=ASSEMBLER
DFHPPT TYPE=ENTRY, PROGRAM=M204PSFS, PGMLANG=ASSEMBLER
DFHPPT TYPE=ENTRY, PROGRAM=OBPLTSD, PGMLANG=ASSEMBLER
```

## Assembling the CICS Interface modules

Assemble, in the sequence listed, the CICS Interface modules listed in the assembly step in Table 3-5.

Some assemblies display a warning message (DFHEIMSG 4) because the CSA address is release-dependent. If the interface program is running in the release under which it was assembled, ignore the warning.

After the modules are successfully built, relink as directed in Table 3-5.

## 4

## **Completing the Model 204** Installation

## In this chapter

- Link editing the Model 204 phases
- · Creating password and file group data sets
- Allocating CCATEMP
- Restoring the demonstration database files
- Applying early warnings

## Link editing the Model 204 phases

This chapter describes steps you need to perform to complete the Model 204 installation.

You must link all required phases and any optional phases that you want to use, including utilities and sort exits.

When applying maintenance (Early Warnings), you must link or relink the phase affected by the Early Warning.

To link any of the Model 204 phases, run the job listed for that phase in Table 4-1. This table also lists utilities you might need and the jobs used to link or relink them.

Phases listed as Optional might be needed at your site depending on your installation requirements.

| Phase or<br>utility | Purpose / Notes                                                                                                    | Job       | For more details, see                                     |
|---------------------|----------------------------------------------------------------------------------------------------|-----------|-----------------------------------------------------------|
| \$\$BVP204          | z/VM-directed output logical<br>transient. Required on z/VSE<br>systems running under z/VM.                                                                                                    | LINK\$BVP | "Linking the \$\$BVP204 phase"<br>on page 23              |
| ALLOCATE            | Initializes Model 204 database files<br>Required for Installation JCL,<br>Dictionary/204, and SQL installation                                                                                                    | LINKALOC  | Rocket Model 204 System<br>Manager's Guide                |
| AUDIT204            | Generates an audit trail for printing<br>out later, and produces statistical<br>reports and analysis                                                                                                    | LINKAUDT  | Rocket Model 204 System<br>Manager's Guide                |
| BATCH2              | Establishes a User Language<br>connection to a Model 204 ONLINE<br>running in a separate region<br>Optional; recommended for CRAM<br>testing.                                                                                                    | LINKBAT2  | Rocket Model 204 System<br>Manager's Guide                |
| BATCH204            | <ul> <li>Handles a single user in batch mode</li> <li>Required to complete installation</li> <li>Link or relink when: <ul> <li>Applying a CPU ID zap</li> <li>Installing user modules CDTB,<br/>FUNU, MSGU</li> <li>Installing a new release of<br/>Model 204</li> <li>Moving to a different release of<br/>CICS (M204 CICS Interface)</li> </ul> </li> </ul> | LINKB204  | "Linking the BATCH204 phase"<br>on page 44                |
| CRAMSWT             | CRAM non-master subtask                                                                                                    | LINKCRAM  | "Installing CRAM" on page 29                              |
| CRAMZWT             | CRAM master subtask                                                                                                    | LINKCRAM  | "Installing CRAM" on page 29                              |
| DFHPSF              | CICS/IFAM2 Interface                                                                                                    | PSFASM    | "Updating the CICS System<br>Definition (CSD)" on page 35 |
| HASH15              | Sort exit for M204HASH                                                                                                    | LINKHA15  | Rocket Model 204 File<br>Manager's Guide                  |
| IFAM1               | <ul> <li>Host Language Interface single-<br/>thread configuration</li> <li>Link or relink when:</li> <li>Applying a CPU ID zap</li> <li>Installing a new release of<br/>Model 204 (You can ignore<br/>UNRESOLVED ADCON<br/>messages.)</li> </ul>                                                                                                    | LINKIFM1  | Rocket Model 204 System<br>Manager's Guide                |

 Table 4-1.
 Executable phases and jobs used for linking or relinking

| Phase or<br>utility | Purpose / Notes                                                                                                    | Job      | For more details, see                                     |
|---------------------|----------------------------------------------------------------------------------------------------|----------|-----------------------------------------------------------|
| IGCLM244            | CRAM load module                                                                                                    | LINKCRAM | "Installing CRAM" on page 29                              |
| LISTDOS             | Dictionary/204 Cross-Reference<br>Required only for the Dictionary/204<br>Cross Reference utility                                                                                                    | LINKXREF | "Installing the Cross-Reference facility" on page 75      |
| M204CRPS            | CICS full-screen printer routine                                                                                                    | CRPSASM  | "Updating the CICS System<br>Definition (CSD)" on page 35 |
| M204PRNT            | CICS 3270 print routine                                                                                                    | PRNTASMC | "CICS IFAM2 applications" on page 31                      |
| M204PSFS            | CICS full-screen remote User<br>Language interface routine                                                                                                    | PSFSASM  | "Updating the CICS System Definition (CSD)" on page 35    |
| MERGEJ              | Media recovery journal merge utility                                                                                                    | LINKMRGJ | Rocket Model 204 System<br>Manager's Guide                |
| OI15                | File Load utility sort exits                                                                                                    | LINKOI15 | Rocket Model 204 File<br>Manager's Guide                  |
| OI35                | File Load utility sort exits                                                                                                    | LINKOI35 | Rocket Model 204 File<br>Manager's Guide                  |
| ONLINE              | <ul> <li>Link online; Required.</li> <li>Link or relink when: <ul> <li>Installing VTAM, Horizon, or<br/>Parallel Query Option/204</li> </ul> </li> <li>Applying a CPU ID zap</li> <li>Installing user modules CDTB,<br/>FUNU, MSGU</li> <li>Installing a new release of<br/>Model 204</li> <li>Moving to a different release of<br/>CICS (M204 CICS Interface)</li> </ul> | LINKONLN | "Linking the ONLINE phase" on page 42                     |
| SNAPCRAM            | CRAM control block SNAP dump routine                                                                                                    | LINKCRAM | "Installing CRAM" on page 29                              |
| UTILC               | Prints the Model 204 checkpoint file                                                                                                    | LINKUTLC | Rocket Model 204 System<br>Manager's Guide                |
| UTILJ               | Prints and copies Model 204 journal files                                                                                                    | LINKUTLJ | Rocket Model 204 System<br>Manager's Guide                |
| UTLA                | Prints the Model 204 audit trail                                                                                                    | LINKUTLA | Rocket Model 204 System<br>Manager's Guide                |
| XDECDOS             | Decryption utility<br>Required only if you purchased<br>special features that require<br>decryption                                                                                                    | LINKXDEC | "Errr sublibrary" on page 12,<br>"CATDECR job" on page 18 |

## Table 4-1. Executable phases and jobs used for linking or relinking

| Phase or utility | Purpose / Notes                                                                                                    | Job      | For more details, see                                                                                                    |
|------------------|----------------------------------------------------------------------------------------------------|----------|----------------------------------------------------------------------------------------------------|
| XREFDOS          | Dictionary/204 Cross-reference<br>facility<br>Required only for the Dictionary/204<br>Cross Reference utility                                         | LINKXREF | "Installing the Cross-Reference<br>facility" on page 75 which<br>describes how to define the Drrr<br>sublibrary before running the<br>LINKXREF job. |
| ZBLDTAB          | Initializes the Model 204 password table. Required to allocate and initialize CCASTAT.                                                                | LINKZBTB | Rocket Model 204 System<br>Manager's Guide                                                                                                    |
| ZCTLTAB          | Convert CCASTAT for the Password<br>Expiration feature. Required to<br>convert an existing CCASTAT data<br>set to allow data control of<br>passwords. | LINKZCTB | Rocket Model 204 System<br>Manager's Guide                                                                                                    |

#### Table 4-1. Executable phases and jobs used for linking or relinking

## Linking the ONLINE phase

LINKONLN is the JCL member for linking the ONLINE phase and contains INCLUDE statements for a base loadlist and for each feature, as shown in Table 4-2.

| Loadlist | ONLINE or feature                  |
|----------|------------------------------------|
| LKHRZN   | Horizon                            |
| LKONLN   | Modules common across all features |
| LKPQO    | Parallel Query Option/204          |
| LKVTAM   | VTAM                               |

Table 4-2. Loadlists for ONLINE and features

Because the features for CICS do not affect the ONLINE phase, no specific loadlists are necessary for this feature. The following sample LINKONLN JCL is prepared to link ONLINE with Horizon and VTAM.

### LINKONLN JCL example

```
// EXEC PROC=M204JCL DLBL for JCL sublibrary
// LIBDEF PROC,SEARCH=M204LIB.Vrrr
// EXEC PROC=M204Vrrr DLBL for Vrrr M204 library
// LIBDEF PHASE,CATALOG=M204LIB.Vrrr
// LIBDEF OBJ,SEARCH=M204LIB.Vrrr
// OPTION CATAL
ACTION ERRLMT(500)
PHASE ONLINE,* REPLACE=YES
INCLUDE LKONLN
```

```
INCLUDE LKPQO
INCLUDE LKHRZN
INCLUDE LKVTAM
* INCLUDE IPNRSTUB /* For TCPNAME using TCPIP release 15E or later
ENTRY MAINTASK
/*
// EXEC LNKEDT
/*
/&
```

where rrr is the release level, such as 740

## Linking the IFAM1 phase

LINKIFM1 is the JCL member for linking the IFAM1 phase and contains INCLUDE statements for a base loadlist as shown in Table 4-3.

Table 4-3. Loadlists for IFAM1 and features

| Loadlist | IFAM1 or feature |
|----------|------------------|
| LKIFM1   | IFAM1            |

The following sample LINKIFM1 JCL is prepared to link IFAM1.

## LINKIFM1 JCL example

```
// EXEC PROC=M204JCL DLBL for JCL sublibrary
// LIBDEF PROC,SEARCH=M204LIB.Vrrr
// EXEC PROC=M204Vrrr DLBL for Vrrr M204 library
// LIBDEF PHASE,CATALOG=M204LIB.Vrrr
// LIBDEF OBJ,SEARCH=M204LIB.Vrrr
// OPTION CATAL
PHASE IFAM1,* REPLACE=YES
INCLUDE LKIFM1
ENTRY IFII1
/*
// EXEC LNKEDT
/*
/&
```

where rrr is the release level, such as 740

## Linking the BATCH204 phase

LINKB204 is the JCL member for linking the BATCH204 phase and contains INCLUDE statements for a base loadlist as shown in Table 4-4.

 Table 4-4.
 Loadlists for BATCH204 and features

| Loadlist | BATCH204 or feature |
|----------|---------------------|
| LKBTCH   | BATCH204            |

The following sample LINKB204 JCL is prepared to link BATCH204.

### LINKB204 JCL example

```
// EXEC PROC=M204JCL DLBL for JCL sublibrary
// LIBDEF PROC,SEARCH=M204LIB.Vrrr
// EXEC PROC=M204Vrrr DLBL for Vrrr M204 library
// LIBDEF PHASE,CATALOG=M204LIB.Vrrr
// LIBDEF OBJ,SEARCH=M204LIB.Vrrr
// OPTION CATAL
PHASE BATCH204,* REPLACE=YES
INCLUDE LKBTCH
ENTRY MAINTASK
/*
// EXEC LNKEDT
/*
/&
```

where rrr is the release level, such as 740

## Link editing messages

When link editing any Model 204 programs, the following messages appear one or more times in the output listing:

```
2139I DUPLICATE SECTION DEFINITION: COPR *** SECTION IGNORED ***
```

2158I NO CSECT LENGTH SUPPLIED

These messages result from the linkage editor flagging any duplicate CSECT as an error in a new release of system software. If the message reads exactly as above, you can ignore it. If, however, the error message displays anything other than *COPR*, contact Technical Support.

Also, you will typically see Unresolved External warnings for the following references, which you may ignore:

• FORTRAN modules such as DTRNH, DSQRT, and so on.

## Creating password and file group data sets

Before running ONLINE, BATCH204, or IFAM1 programs, prepare the following CCA*nnn* files:

| File    | Type of data set                               |
|---------|------------------------------------------------|
| CCAGRP  | File group data set (required for file groups) |
| CCASTAT | Password data set (required)                   |
| CCATEMP | Scratch data set (required)                    |

This section discusses how to prepare the CCASTAT and CCAGRP files. See "Allocating CCATEMP" on page 47 for information about scratch data set.

## CCAGRP—Using permanent file groups

Before you can define permanent file groups in Model 204, you must allocate and initialize the CCAGRP file. See the *Model 204 System Manager's Guide* for more information about using the CREATEG command to initialize CCAGRP.

## ALOCGRUP job

Follow these steps to name and size the CCAGRP file:

| Step | Task                                            | Job      |
|------|-------------------------------------------------|----------|
| 1.   | Allocate CCAGRP.                                | ALOCGRUP |
| 2.   | Modify ONLINE, BATCH204, and IFAM1 JCL streams. |          |
| 3.   | Issue the CREATEG command to initialize CCAGRP. |          |

## CCASTAT—Building the Model 204 password table

If your site intends to use Model 204 security features, you must build the password table in the CCASTAT file. To access CCASTAT, modify ONLINE, BATCH204, and IFAM1 JCL streams. Refer to the *Model 204 System Manager's Guide* for a discussion of this file.

#### **ZBTBRUN** job

Follow these steps to build the password table by creating CCASTAT:

| Step | Task                                            | Job     |
|------|-------------------------------------------------|---------|
| 1.   | Allocate and initialize CCASTAT.                | ZBTBRUN |
| 2.   | Modify ONLINE, BATCH204, and IFAM1 JCL streams. |         |

- 1. Allocate and initialize the CCASTAT file by running the ZBTBRUN job, which executes the ZBLDTAB utility program. The amount of disk storage allocated must be sufficient to contain:
  - Two Model 204 pages (each page is 6184 bytes) for CKD devices.
  - Minimum allocation of 26 blocks for FBA devices.
- 2. ZBTBRUN does not usually produce a return code. Look at the listing for any indication of a problem.
- When executing the ONLINE, BATCH204, or user-written IFAM1 program that uses this security file, add this label information in the execution JCL stream:
  - // DLBL CCASTAT, 'M204.CCASTAT',0,SD
    // EXTENT SYSnnn,volser,,,start,length

## Updating the password table

You must provide the full CCASTAT file information for the execution of ONLINE or BATCH204 if you plan to update the password table with the LOGCTL command. When you update the password table, Model 204 opens the file as an output data set and completely rewrites it. It is suggested that you set the retention period for the CCASTAT data set at zero to avoid operator intervention. For more information about the retention period, see the *Model 204 System Manager's Guide.* 

### Activating security

In addition, to activate the security facilities of Model 204, turn on UPSI switch 3 (SYSOPT=16):

// UPSI xxx1xxxx

To create entries in the password table, use the LOGCTL command as described in the *Model 204 System Manager's Guide*.

## **Creating a Password Expiration CCASTAT**

If your site would like to use the optional security feature that allows date control of passwords, you must convert an existing CCASTAT data set. This conversion may be run at any time and is irreversible.

**Note:** It is strongly recommended that you save a copy of the original CCASTAT file before converting it.

(If you need to create a CCASTAT file, consult the *Model 204 System Manager's Guide,* "Part II: Managing Security.")

### **Running the ZCTBRUN job**

Follow these steps to convert a CCASTAT data set using the ZCTLTAB utility.

- 1. Read the *Model 204 System Manager's Guide* for a discussion of the options available for ZCTLTAB, and read the comments found in the job ZCTBRUN.
- 2. Save a copy of the original, unconverted CCASTAT file.
- 3. Modify job ZCTBRUN as needed and run it. This will run ZCTLTAB to convert the CCASTAT data set.

## **Allocating CCATEMP**

CCATEMP is a required data set used by Model 204 as the system scratch file.

## ALOCTEMP job

Allocate CCATEMP before running jobs that execute an ONLINE, BATCH204, or IFAM1 program.

| Step | Task                           | Job      |
|------|--------------------------------|----------|
| 1.   | Calculate the size of CCATEMP. |          |
| 2.   | Allocate CCATEMP.              | ALOCTEMP |

## Sizing CCATEMP

Allocate a minimum of 25 pages per user if your site uses file groups, otherwise allocate 20 pages per user.

## **Restoring the demonstration database files**

The Model 204 downloadable software includes files for a demonstration auto insurance system. The files are used for Model 204 education classes, documentation examples, and to demonstrate the product's features.

To install the demonstration database files, transfer the files from the Model 204 FTP server to the mainframe using the FTPBATCH job:

- 1. FTP the .zip file, m204.v*rrr*.demodb.zip, to your PC in **binary** format. (*rrr* is the release number, for example 740)
- 2. Unzip the .zip file on your PC using WinZip or a similar program.
- 3. FTP the ftpbatch.jcl file to the mainframe. The FTPBATCH job is provided to assist you in transferring the Model 204 DUMP files from the FTP server to the mainframe. This file must be transferred in ASCII format.
- 4. Modify the FTPBATCH job as noted in the ftpbatch.jcl file. Comment out any DUMP files you will not be transferring.

**Note:** The FTPBATCH job defines the file names and data set names used in subsequent installation jobs. If you make changes to the names in FTPBATCH, you must use those names for all subsequent installation jobs; otherwise those jobs will fail.

- 5. Use the information in this chapter to determine size requirements for each DUMP file.
- 6. Submit the job.
- 7. Continue the installation as described in this chapter.

Table 4-5 describes the files that make up the demonstration database system.

File name Model 204 pages Description CLAIMS02 48 Accident claims in 2002 CLAIMS03 48 Accident claims in 2003 CLIENTS 216 POLICYHOLDER and DRIVER records DAILY 200 Samples of VEHICLES and CLIENTS records; can be updated for education DUMMY1 120 Dummy string table MEMBERIN 104 Member information Month number and abbreviation MONTHIN 104 Product information PRODUCTN 104 SALESDAT 104 Sales data Scatter chart data SCATTER 32 STAFF 216 Employee information STATES 1016 States and mapping data STOCKDAT 104 Stock data Stock details STOCKDET 216 STOCKIN 216 Stock information STOCKMON 216 Stock monthly information **TEAMINFO** 104 Sales team information VEHICLES 128 Record for each insured auto

Table 4-5. Demonstration database files

## **Required tasks: DEMOALOC and DEMORST jobs**

As with any Model 204 database in z/VSE, each demonstration database file must be prepared initially with the ALLOCATE utility program.

To use ALLOCATE, you must first link it using the LINKALOC job found in the JCL sublibrary. See the *Model 204 System Manager's Guide* for information about the ALLOCATE utility.

| Step | Task            | Job      |
|------|-----------------|----------|
| 1.   | Allocate files. | DEMOALOC |
| 2.   | Restore files.  | DEMORST  |
| 3.   | Update CCASTAT. |          |

Calculate the space requirements for each file for the JCL before executing the job. Table 4-6 summarizes the Model 204 pages for each device type.

 Table 4-6.
 Pages required for the demonstration database

| Device type | Bytes per block/track | #Blocks/page | #Pages/track |
|-------------|-----------------------|--------------|--------------|
| 3380        | 47476                 |              | 7            |
| 3390        | 56664                 |              | 8            |
| 9345        | 46456                 |              | 6            |
| FBA         | 512                   | 13           |              |

### Updating CCASTAT

Most of the distributed files are public and updated by default with no password.

The following files are semipublic, with default privileges of read-only access:

CLAIMS02, CLAIMS03, CLIENTS, VEHICLES

To open a semipublic file for update after it has been restored, the system manager must create passwords with update privileges for each file.

**Example** In this example, MANAGER is established as a password for the VEHICLES file with a privilege setting of X'BFFF'.

Since no values are provided for CLASS, SELECT, READ, UPDATE, and ADD, the default value of 0 will be used.

#### LOGCTL A :VEHICLES 1

\*\*\* ENTER FILE/GROUP PASSWORD, PRIVILEGES, CLASS, SELECT, READ, UPDATE, ADD

#### MANAGER, x'BFFF'

\*\*\* ENTER TERMINAL LIST, ALL, NONE, ADD, DEL, OR RETURN

ALL

## Applying early warnings

Early warnings issued for Model 204 and the Dictionary/204 Cross-Reference batch facilities are distributed in a format compatible with the IBM MSHP utility. Refer to your IBM documentation for more information on the MSHP utility.

To apply maintenance, apply the MSHP CORRECT commands in the z/VSE early warnings against the Model 204 object modules. The JCL library member APPLYEW contains the JCL to apply the early warnings.

Input to APPLYEW (the MSHP CORRECT commands) is generated by Autofix. Alternatively, you can get this information from Technical Support.

For more information about Autofix and applying early warnings, see the *Autofix Installation and Operations Guide*.

After all early warnings have been applied, relink all affected phases using the sample JCL supplied in the Model 204 JCL library.

## Reversing an early warning

If you need to reverse an early warning that has been applied, use the UNDO command to remove the early warning fix from the object module. Then relink the phases that had this fix applied.

The JCL library member UNDOEW contains the JCL to reverse an early warning.

## **Tracing Model 204 maintenance**

Technical Support might request verification or documentation on the maintenance applied to Model 204. The MSHP RETRACE command provides a listing detailing your maintenance level.

The JCL library member TRACEEW contains the JCL to generate a maintenance history.

# 5

## Preparing to Install Dictionary/204

## In this chapter

- Overview
- Dictionary/204
- Installation jobs
- · Entering site-specific values
- Required privileges
- Files used in Dictionary installation
- Files used in Dictionary/204 subsystems

## **Overview**

This chapter describes the steps to prepare for installing Dictionary/204 the first time or upgrading your site's current release of Dictionary/204. The installation software contains the jobs required to install, upgrade, and support Dictionary/204 and optional Dictionary/204 facilities.

The Model 204 downloadable software includes the Dictionary/204 dump file. To FTP the dump file to the mainframe, follow the instructions in "Dictionary dump files" on page 52.

In this chapter are guidelines for modifying job streams so that their values are appropriate to your installation of Model 204. Two SYS*nnn* assignments are permanent for Model 204. Avoid using these numbers in assigning a SYS*nnn* to disk:

- SYS008 is assigned to the CCAUDIT file
- SYS021 is used for a Punch device in the MERGEJ utility

Remember to check your JCL before submitting any job.

## Dictionary/204

Dictionary/204 is a set of facilities provided to all installations as part of Model 204. It is used to create and maintain information about:

- Model 204 files, fields, field groups, user accounts, records, and subsystems
- · Site-specific applications, reports, and facilities
- Define Internal system definitions

For detailed information about Dictionary/204, see the *Model 204 Dictionary/204 and Data Administration Guide.* 

## Keeping Dictionary/204 compatible

If you use Dictionary/204 at your site, you must reinstall Dictionary/204 version V7R4.0 to be compatible with Model 204 V7R4.0.

## **Dictionary dump files**

To install the Model 204 Dictionary/204 dump files:

- 1. FTP the .zip file, m204.v*rrr*.dicdist.zip, to your PC in **binary** format. (*rrr* is the release number, for example 740)
- 2. Unzip the .zip file on your PC using WinZip or a similar program.
- 3. If yo have not already done so, FTP the ftpbatch.jcl file to the mainframe. The FTPBATCH job is provided to assist you in transferring the Model 204 DUMP files from the FTP server to the mainframe. This file must be transferred in ASCII format.
- 4. Modify the FTPBATCH job as noted in the ftpbatch.jcl file. Comment out any DUMP files you will not be transferring.

**Note:** The FTPBATCH job defines the file names and data set names used in subsequent installation jobs. If you make changes to the names in FTPBATCH, you must use those names for all subsequent installation jobs; otherwise those jobs will fail.

- 5. Use the information in this chapter and in Chapter 6, "Installing or Upgrading Dictionary/204", to determine size requirements for each DUMP file.
- 6. Submit the job.
- 7. Continue the installation as described in this chapter and in Chapter 6,

"Installing or Upgrading Dictionary/204".

## Installation jobs

The jobs created by the JCL with the installation software that are required to install, upgrade, and support Dictionary/204 are described in the following tables.

**Note:** Before running any of the jobs described in this section, you must link the ALLOCATE utility using the JCL member LINKALOC.

The JCL used to install and maintain end-user products (including Dictionary/204) uses the M204V*rrr*, M204SYS, and M204DD procedures to refer to Model 204 files and libraries. See "Sample JCL procedures" on page 3 and "Running jobs to catalog procedures" on page 16 for more information on using procedures.

## Jobs to prepare for installing or upgrading

| Member  | Description                                                                                                    |
|---------|----------------------------------------------------------------------------------------------------|
| DDPROCI | Allocates, creates, and restores the M204INST procedure file,<br>which contains procedures used in installing or upgrading<br>products                            |
| PRCLOAD | Allocates, restores, and copies distribution procedure files for products being installed or upgraded from the restored distribution files into the M204PROC file |

#### Table 5-1. Installation and upgrade jobs

## Jobs to install standard Dictionary/204 facilities

### Table 5-2. Facilities installation jobs

| Member  | Description                                                                                                    |
|---------|----------------------------------------------------------------------------------------------------|
| DDINST  | Catalogs the M204DD procedure, installs the standard<br>Dictionary/204 facilities, allocates other Dictionary/204 files, and<br>creates subsystem definitions |
| DDPROCP | Allocates and creates the M204PROC procedure file                                                                                                    |

## Jobs to upgrade standard Dictionary/204 facilities

| Member  | Description                                                                                                    |
|---------|----------------------------------------------------------------------------------------------------|
| DDRINST | Backs up Dictionary files, reinstalls the standard Dictionary facilities, reallocates some Dictionary files, recreates subsystem definitions, and converts system stored 2-digit years to 4-digit years |

## Table 5-3.Upgrade jobs

## Jobs for operation and file maintenance

| Member   | Description                                                                     |
|----------|---------------------------------------------------------------------------------|
| DDBKP    | Backs up Dictionary/204 files                                                   |
| DDBKPROC | Backs up M204PROC                                                               |
| DDFIMCMD | Performs File Management delayed processing of Model 204 files                  |
| DDGEN    | Populates an installation's Dictionary/204 from Model 204 files                 |
| DDGENSET | Sets up a DDGEN run based on a set of files in an installation's Dictionary/204 |
| DDROG    | Reorganizes Dictionary/204 files                                                |
| DDRSPROC | Restores M204PROC from a backup file                                            |
| DDRST    | Restores Dictionary/204 files from backup files                                 |
| DDTINIT  | Reinitializes the M204TEMP file                                                 |

#### Table 5-4. Operation and file maintenance jobs

## **Entering site-specific values**

During the installation process, you must modify the job streams so that they contain appropriate values for your site. This section explains how to correctly modify the jobs for your site.

Although each job requires different modifications, the general steps are the same:

- 1. Use the comments section in each job as a guide for making the required modifications for that job.
- 2. Modify the JOB statement to conform to the standards at your site.
- 3. Add ASSGN statements as needed.

In the JCL provided, standard assignments for the logical units (SYS*xxx*) are referenced in the EXTENT statements.

4. Add or modify DLBL and EXTENT statements for standard files always

needed in Model 204 jobs:

- CCASTAT
- CCATEMP
- 5. Assign SYS008 to a POWER printer for the audit trail, or add DLBL and EXTENT statements for CCAUDIT.
- 6. Add or modify DLBL and EXTENT statements for Model 204 files or other files required for that particular job.
- 7. Change entries in the CCAIN input stream for every job, as shown in Table 5-5.

 Table 5-5.
 Replacement entries for CCAIN input stream

| Replace  | With                                                                               |
|----------|------------------------------------------------------------------------------------|
| USERID   | Account at your installation that has the appropriate login privileges for the job |
| PASSWORD | Password for the USERID account                                                    |

Other CCAIN replacements vary from job to job. For example, it might be necessary to specify particular statements or names, or remove comment characters.

8. For some jobs, you need to calculate file sizes appropriate for your site. The formulas provided to calculate file size generate results in Model 204 pages (6184 byte blocks of data). Calculate further EXTENT requirements for each file based on the type of device on which the files reside.

## **Required privileges**

During file creation, you can secure files so that passwords are required for subsequent jobs that open these files. If the Dictionary/204 files have been secured, check the OPEN statements in each CCAIN file to determine which files are being used and to supply passwords. The following privileges are required to perform the specified functions:

| Privilege required | Function                                                                       |
|--------------------|--------------------------------------------------------------------------------|
| Superuser          | Create files                                                                   |
| File manager       | Issue certain Model 204 commands, such as INITIALIZE or DUMP, for certain jobs |
| System manager     | Open CCASYS to read or update subsystem definitions for certain jobs           |

Table 5-6 lists the Dictionary jobs with the login privileges required for each job.

| Member   | Ordinary<br>User | Superuser | File manager | System<br>manager |
|----------|------------------|-----------|--------------|-------------------|
| DDPROCI  |                  | Х         | Х            |                   |
| PRCLOAD  | Х                | Х         | Х            |                   |
| DDPROCP  |                  | Х         | Х            |                   |
| DDINST   |                  | Х         | Х            | Х                 |
| DDRINST  |                  | Х         | Х            | Х                 |
| DDFIMCMD |                  |           |              | Х                 |
| DDBKP    |                  |           | Х            | Х*                |
| DDBKPROC |                  |           | Х            |                   |
| DDRST    |                  |           | Х            | Х*                |
| DDRSPROC |                  |           | Х            |                   |
| DDROG    |                  | Х         | Х            | X*                |
| DDGEN    | Х                |           |              |                   |
| DDGENSET | Х                |           |              |                   |
| DDTINIT  |                  | Х         | Х            |                   |

 Table 5-6.
 Login privileges required for Dictionary/204 jobs

\* If operating on CCASYS, system manager login privileges are required.

## Files used in Dictionary installation

During the installation process, the jobs listed in Table 5-6 allocate and use the files described in Table 5-7.

Table 5-7. Files used in Dictionary installation

| File    | Description                                                                                                    |
|---------|----------------------------------------------------------------------------------------------------|
| CCASYS  | Data file containing an installation's subsystem definitions. The DDINST job creates CCASYS. For an explanation of how to use CCASYS when running subsystems, see the <i>Model 204 System Manager's Guide</i> . |
| D204RPT | Procedure file containing an installation's user-written procedures for Dictionary/204 reports. The DDINST job creates D204RPT.                                                                                 |

| File     | Description                                                                                                    |
|----------|----------------------------------------------------------------------------------------------------|
| D204SYS  | Intermediate file used by the Dictionary/204 for importing and<br>exporting Dictionary/204 data from one Model 204 environment to<br>another. D204SYS needs to be created only once; subsequent<br>Model 204 environments can then use the same file for importing<br>and exporting. D204SYS is created in DDINST and recreated in<br>DDRINST. |
| DATALINK | Data file containing relationships among an installation's Dictionary/204 entries. The DDINST job creates DATALINK.                                                                                                    |
| DICDIST  | Procedure file containing procedures for Dictionary/204<br>subsystems. DICDIST procedures are copied into the installation's<br>M204PROC procedure file by restoring DICDIST to an intermediate<br>file and then transferring it from the intermediate file to M204PROC<br>(via PRCLOAD).                                                      |
| M204DCTL | Control file for the Cross-Reference facility. M204DCTL contains user profile information, help and error messages, and system EXECs. M204DCTL is created in DDINST and recreated in DDRINST.                                                                                                    |
| M204INST | Procedure file for installing additional Rocket Model 204 products.<br>M204INST is supplied with the installation files in dump format.                                                                                                    |
| M204PROC | Procedure file for Dictionary/204. M204PROC is built by restoring<br>and copying the procedure files supplied for the products you have<br>ordered. Optional Rocket Model 204 products might also add<br>procedures to the M204PROC file.                                                                                                    |
| M204TEMP | Temporary data file used to store Dictionary/204 data. M204TEMP also contains lock records that control updating and records used for scrolling. M204TEMP is created by the DDINST job and is initialized by the DDTINIT job.                                                                                                    |
| METADATA | Data file containing an installation's Dictionary/204 entries. The DDINST job creates METADATA.                                                                                                    |
| OUTDDGN  | File used to run DDGEN Online.                                                                                                    |
| OUTFILE  | Default file for reports from Dictionary/204.                                                                                                    |

Table 5-7. Files used in Dictionary installation (continued)

## Files used in Dictionary/204 subsystems

The Dictionary/204 subsystems are:

| DIA | Dictionary/204 Administration facility |
|-----|----------------------------------------|
| DIC | Dictionary/204 facility                |
| DIR | Dictionary/204 Reports facility        |
| DOC | Documentation facility                 |

| FIM | File Management facility          |
|-----|-----------------------------------|
| MIG | Dictionary/204 Migration facility |
| SUM | Subsystem Management facility     |
| XRF | Cross-Reference facility          |

Table 5-8 shows file usage by Dictionary subsystems. In this table, the letter P signifies a procedure file, and D indicates a data file. Note that ACV is an optional subsystem.

| Subsystem    | DIA | DIC | DIR | DOC | FIM | MIG | SUM | XRF |
|--------------|-----|-----|-----|-----|-----|-----|-----|-----|
| No. of files | 5   | 4   | 5   | 4   | 5   | 6   | 7   | 5   |
| File name:   |     |     |     |     |     |     |     |     |
| M204PROC     | Р   | Р   | Р   | Р   | Р   | Р   | Р   | Р   |
| M204TEMP     | D   | D   | D   | D   | D   | D   | D   | D   |
| DATALINK     | D   | D   | D   | D   | D   | D   | D   | D   |
| METADATA     | D   | D   | D   | D   | D   | D   | D   | D   |
| D204RPT      | D   |     | D   |     |     |     |     |     |
| CCASYS       |     |     |     |     |     |     | D   |     |
| M204DCTL     |     |     |     |     | D   | D   | D   | D   |
| D204SYS      |     |     |     |     |     | D   | D   |     |

Table 5-8. File usage by subsystem

## 6

## Installing or Upgrading Dictionary/204

## In this chapter

- Overview for common procedures
- Overview for new Dictionary/204 installations
- Allocating and creating M204PROC
- Restoring and transferring the Dictionary/204 procedure file
- Calculating Dictionary file sizes
- Defining initial Dictionary/204 entries
- Setting up the Model 204 Online
- Backing up Dictionary/204 files
- · Authorizing Dictionary/204 access for all users
- Overview for upgrading Dictionary/204
- Allocating space for METADATA and DATALINK
- Restoring and transferring the Dictionary/204 procedure file
- Running the DDRINST job
- Backing up Dictionary/204 files
- Upgrading standard Dictionary/204 facilities
- Installing the Cross-Reference facility

Cross-Reference facility JCL example

## **Overview for common procedures**

This chapter explains steps to:

- Start an installation, whether you are installing Dictionary/204 for the first time or upgrading an existing version
- Install Dictionary/204 for the first time
- Upgrade an existing version of Dictionary/204

Before you begin installing or upgrading Dictionary/204, make sure that you have completed the tasks presented in Chapter 5.

## DDPROCI job

The first two steps for installing Dictionary/204 apply whether you are installing Dictionary/204 for the first time or upgrading an existing version:

| Step | Task                                    | Job     |
|------|-----------------------------------------|---------|
| 1.   | Calculate the size of M204INST.         | DDPROCI |
| 2.   | Allocate, create, and restore M204INST. | DDPROCI |

## Calculating the size of M204INST

Determine the appropriate size for your site's M204INST file. You must know the size before you can modify the EXTENT statements for M204INST in the DDPROCI job:

- 1. Calculate an adequate EXTENT for M204INST, which requires 700 Model 204 pages at 6184 bytes/page, or approximately 1.8 megabytes.
- 2. Calculate EXTENT requirements based on known Model 204 pages.

For example, if M204INST is to reside on an FBA device with 512 byte blocks, the EXTENT is approximately 8000 blocks.

## Allocating, creating, and restoring M204INST

In this step, use the member DDPROCI to:

- Make an entry in the VTOC for the M204INST file.
- Create M204INST as a Model 204 file.
- Restore the M204INST file from the Model 204 DUMP format file in the installation files.

Modify DDPROCI as specified in the JCL comments. Run DDPROCI as modified.

# **Overview for new Dictionary/204 installations**

This section lists the steps necessary to install Dictionary for the first time. Additional information, as appropriate, follows in subsequent sections.

Before completing these tasks, be sure that you have:

- Sized the M204INST file (see page 60)
- Allocated, created, and restored the M204INST file (see page 60)

**Note:** If you make data set name changes in the FTPBATCH job, remember to carry those changes forward into the standard installation jobs that reference those files.

| Step | Task                                                                                                    | Job               |
|------|----------------------------------------------------------------------------------------------------|-------------------|
| 1.   | Allocate and create M204PROC.                                                                             | DDPROCP           |
| 2.   | Restore the Dictionary/204 procedure file and transfer it to M204PROC.                                    | PRCLOAD           |
| 3.   | Calculate file sizes for:<br>CCASYS<br>D204RPT<br>D204SYS<br>DATALINK<br>M204DCTL<br>M204TEMP<br>METADATA |                   |
| 4.   | Catalog the M204SYS procedure.                                                                            | CATSYS            |
| 5.   | Define standard Dictionary/204 facilities.                                                                | DDINST            |
| 6.   | Set up the Online.                                                                                        |                   |
| 7.   | Back up Dictionary/204 files (do not delete M204INST).                                                    | DDBKP<br>DDBKPROC |
| 8.   | Authorize Dictionary/204 access for all users.                                                            |                   |

# Allocating and creating M204PROC

Determine the appropriate size for your site's M204PROC file. You must know the size before you can modify the EXTENT statements for M204PROC in the DDPROCP job.

# Calculating the size of M204PROC

DICDIST is the name of the Dictionary/204 procedure file; it contains 910 TABLE D pages. The M204PROC file must be large enough to accommodate the standard Dictionary/204 facilities and any optional Rocket Model 204 products and Dictionary/204 facilities at your site. To install Dictionary/204, use a Table D size of 1700 blocks.

To calculate the size of M204PROC:

TABLE D pages = the sum of all TABLE D values of the distribution files for the products you are installing + 13 pages for Tables A, B, and C and the FCT (File Control Table) combined.

Calculate an adequate EXTENT for the device type on which the file resides.

# Creating M204PROC

- 1. Use the member DDPROCP to:
  - a. Make an entry in the VTOC for the M204PROC file.
  - b. Create M204PROC as a Model 204 file.
- 2. Modify DDPROCP as specified in the JCL comments.
- 3. Run DDPROCP as modified.

# **Restoring and transferring the Dictionary/204 procedure file**

The member PRCLOAD restores the Dictionary/204 procedure file and copies all of the Dictionary procedures to M204PROC, thereby updating the Dictionary code to the latest version.

Modify and run PRCLOAD as described in this section.

### Modifying and Running PRCLOAD

- 1. Modify PRCLOAD as follows:
  - a) Change 'M204.M204PROC' to your M204PROC data set name.
  - b) Insert your logon ID and password.
  - c) Make remaining changes as noted in the JCL comments.
- 2. Run the PRCLOAD job as modified.

### Using PRCLOAD to reload other procedure files

The PRCLOAD job can reload any procedure file. For more general usage:

1. Change file names and data set names in the JCL and CCAIN to the name

of the dump file from which you are transferring procedures.

2. Change all M204PROC references in the JCL and CCAIN to reference the file to which you are transferring procedures.

# **Calculating Dictionary file sizes**

Determine the appropriate sizes for the CCASYS, D204RPT, D204SYS, DATALINK, M204DCTL, M204TEMP, and METADATA files before modifying the file size specifications for the files created by the DDINST job.

When computing file sizes, consider the size requirements of all the products you are installing, including products other than Dictionary. See the *Rocket Model 204 Command Reference Manual* and the *Rocket Model 204 File Manager's Guide* for an explanation of the Model 204 parameters (for example, ATRPG, BSIZE). Calculate the EXTENT requirements for each file based on the type of device on which it resides.

To calculate the number of pages required:

FILESIZE = ASIZE + BSIZE + CSIZE + DSIZE + ESIZE + 8 (for the FCT)

# **CCASYS** file

The CCASYS file, which contains your site's subsystem definitions and internal procedures, needs a minimum size of 25 pages. Determine the appropriate size for your site as follows:

- 1. Estimate:
  - Number of subsystems. Count all the subsystems that you are installing, including Dictionary/204 subsystems and other CCA and userdefined subsystems. Call this number NS.

Dictionary/204 has nine standard subsystems plus three optional subsystems. To obtain the number of subsystems for other products being installed, refer to the specific product's installation guide for your operating system.

- Average number of files per subsystem. Call this number NFS. The number used for CCA subsystems is six.
- Average number of users who are not in a default subsystem class. Call this number *NUS*.
- Average number of subsystem classes per subsystem. Dictionary/204 subsystems use two. Call this number NSC.
- 2. Use these numbers in the following formula:

```
ATRPG = 1, FVFPG = 1, MVFPG = 1
BRESERVE = 88
BRECPPG = PGSIZE/BRESERVE
```

The following sizes are suggested for calculating CCASYS. Depending on your data and applications, you might need to change these sizes at a later date.

ASIZE = 3 BRECPPG = 70 BSIZE = 40 CSIZE = 10 DSIZE = 40 ESIZE = 0 FCT = 8 Total =101

#### D204RPT file

The D204RPT file contains the installation procedures for all user-defined Dictionary/204 reports. Use the following values to calculate its size:

```
ATRPG = 1, FVFPG = 1, MVFPG = 1
BSIZE = 5
CSIZE = 1
DSIZE = Number of procedures *(average pages per proce-
dure)/ + 6
ESIZE = 0
```

The following sizes for D204RPT are suggested. Depending on your data and applications, you might need to change these sizes at a later date.

```
from above 6
ASIZE = 3
DSIZE = 90
ESIZE = 0
FCT = 8
Total = 107
```

# D204SYS file

The D204SYS file is an intermediate file used by Dictionary/204 for importing and exporting Dictionary/204 data from one Model 204 environment to another. You create D204SYS only once; subsequent Model 204 environments can use the same file. The size of the file depends on the number of files and

subsystems you expect to export. Use the following values to calculate the size of D204SYS:

- 1. Estimate:
  - Maximum number of files that will be exported to D204SYS at one time. Call this number NF.
  - Maximum number of subsystems that will be exported to D204SYS at one time. Call this number NS.
  - Average number of Dictionary/204 records per file; this includes both METADATA and DATALINK. Call this number AF.
  - Size of the average file. Multiply AF by the average record length for METADATA and DATALINK records. Call this number SF.
  - Size of the average subsystem. Call this number SS. Use the following formula as a specific guide:

```
SS = 1.2 * (number of files in subsystem * 55 * number
    of sclasses) + (number of users * 34)
```

2. Use the above numbers in the following formula:

```
BRESERVE = average record length
BRECPPG = (PGSIZE - 44)/BRESERV
BSIZE = (2.3 * (NF * SF / (PGSIZE - 44) + (NS * SS
     /(PGSIZE - 44)))
CSIZE = 10
DSIZE = 15
ESIZE = 0
```

The following sizes are suggested for calculating D204SYS. Depending on your data and applications, you might need to change these sizes at a later date:

```
ASIZE = 3 BRECPPG = 35
BSIZE = 300 BRESERVE = 125
CSIZE = 30
DSIZE = 60
ESIZE = 0
FCT = 8
Total = 401
```

# **DATALINK** file

The DATALINK file contains relationships among your site's Dictionary/204 entries. Use the following formula to calculate its size:

ATRPG = 1, FVFPG = 1, MVFPG = 1 BRESERVE = 120 (suggested) BRECPPG = PGSIZE/BRESERVE

```
number of DATALINK records = 5 * number of expected
METADATA records
BSIZE = number of DATALINK records/BRECPPG
CSIZE = BSIZE * .2
DSIZE = BSIZE * .1
ESIZE = 0
```

BRESERVE is based on an average name length of 30 characters. If the average name length for your installation is different, increase or decrease your BRESERVE by twice the difference between 30 and the average name length. The following sizes are suggested for calculating DATALINK. Depending on your data and applications, you might need to change these sizes at a later date:

```
ASIZE = 3 BRECPPG = 31
BSIZE = 300 BRESERVE = 200
CSIZE = 30
DSIZE = 8
ESIZE = 0
Total = 401
```

See the *Rocket Model 204 Dictionary/204 and Data Administration Guide* for information about Dictionary/204 entries and relationships.

#### M204DCTL file

The M204DCTL file is the control file for the Dictionary/204 Cross-Reference facility. This file also stores error messages and help information for other Dictionary/204 facilities. For this additional information, TABLE B requires 25 pages and TABLE D requires 12 pages. You might need to increase the data set space if not enough free space is available in the file.

Calculate the size of M204DCTL using the following values:

```
BRESERVE = 130
BRECPPG = 52
FCT = 8 pages
Table A = 3 pages
Table B = 25 pages for installation records (leaves a
    cushion for some growth) + (number of XREF users having
    profile records / 5)
Table C = 5 pages is ample for most situation.
Table D = 12 pages for installation data + 1 *number of
XREF users
Table E = 0 pages
```

Set the values for BRESERVE and BRECPPG in the DICN.DCTL.PARMS procedure. You might need to reset the values if a large number of users have profile records.

The following sizes for M204DCTL are suggested. Depending on your data and applications, you might need to change these sizes at a later date.

ASIZE = 3 BSIZE = 30 CSIZE = 5 DSIZE = 30 ESIZE = 0 FCT = 8 Total = 76

#### M204TEMP file

The M204TEMP file is a temporary data file used to store Dictionary/204 data. Use the following values to calculate an approximate size for this file:

 BRECPPG
 =
 75

 BRESERVE
 =
 140

 BSIZE
 =
 100

 CSIZE
 =
 10

 DRESERVE
 =
 15

 DSIZE
 =
 30

Multiply the values for BSIZE, CSIZE, and DSIZE by 1.1 for every 10 users. For a more exact calculation, see Appendix B.

The following sizes for M204TEMP are suggested. Depending on your data and applications, you might need to change these sizes at a later date:

```
from above 140
ASIZE = 3
FCT = 8
Total = 151
```

# **METADATA** file

The METADATA file contains your site's Dictionary/204 entries. Use the following formula to calculate its size:

```
ATRPG = 1, FVFPG = 1, MVFPG = 1
BRESERVE = average record length (150-200 is suggested)
BRECPPG = page size/BRESERVE
BSIZE = number of expected entries/BRECPPG
CSIZE = BSIZE * .1
DSIZE = BSIZE * .2
ESIZE = 0
```

The following sizes are suggested for calculating METADATA. Depending on your data and applications, you might need to change these sizes at a later date:

```
ASIZE = 3 BRECPPG = 31
BSIZE = 300 BRESERVE = 200
CSIZE = 30
DSIZE = 60
ESIZE = 0
FCT = 8
Total = 401
```

See the *Rocket Model 204 Dictionary/204 and Data Administration Guide* for information about Dictionary/204 entries.

# **Defining initial Dictionary/204 entries**

Use the member DDINST to:

 Make an entry in the VTOC for the CCASYS, METADATA, DATALINK, D204RPT, M204DCTL, M204TEMP, and D204SYS files, and create these files.

A step in the DDRINST job backs up the databases to disk. Condition code testing, following the backup step, controls execution for the rest of the job. Verify that all steps have successfully run.

- Define initial entries in the Dictionary/204 and CCASYS file for:
  - Dictionary/204 administrator account

The dictionary administrator is authorized to use every Dictionary/204 facility, including the Subsystem Management facility. However, to use the Subsystem Management facility, the dictionary administrator must also have system manager privileges. The dictionary administrator can then use the Dictionary/204 Administration facility to authorize other users to use facilities.

- Standard Dictionary/204 entity types
- File Management facility defaults

The FACILITY entry in METADATA is updated automatically with all command processing options available: Active (Delayed or Immediate) and Inactive; the default option is set as Active Immediate. The default USE file and procedure file used for generated Inactive commands is updated as OUTFILE and the name of the procedure file you have supplied for the PROCFILE value. To alter these options, the dictionary administrator must enter File Management Facility Administration under Dictionary/204 Administration before using the File Management facility.

- Entries for CCA subsystems

The login account of the system manager running the DDINST job is added to the ADMIN class of each Dictionary/204 subsystem. The

system manager, who can start, stop, and test each subsystem, is also authorized to use the Subsystem Management facility, and can use it to start, stop, and test each Dictionary/204 subsystem.

- Internal CCASYS procedures
- Initial M204TEMP field definitions

Modify DDINST as specified in the JCL comments. Run the DDINST job as modified.

#### **DDINST and DDRINST procedures**

The cataloging portions of DDINST and DDRINST are identical. You can use the following JCL for either procedure:

```
// JOB DDINST
// EXEC PROC=M204JCL
/* // DLBL M204JCL, 'M204.JCL.LIBRARY', 99/365
/* // EXTENT SYSnnn,volser,,,start,length
// EXEC LIBR
        ACCESS S=M204JCL.Vrrr
        CATALOG M204DD.PROC REPLACE=YES
*
   M204DD PROC: DLBL/EXTENT for M204 DICTIONARY
// DLBL CCASYS, 'M204.CCASYS', 99/365, DA
// EXTENT SYSnnn,volser
// DLBL M204PRO, 'M204.M204PROC', ,DA
// EXTENT SYSnnn,volser
// DLBL METADAT, 'M204.METADATA',, DA
// EXTENT SYSnnn,volser
// DLBL DATALIN, 'M204.DATALINK', DA
// EXTENT SYSnnn,volser
// DLBL D204RPT, 'M204.D204RPT', DA
// EXTENT SYSnnn,volser
// DLBL M204TEM, 'M204.M204TEMP',, DA
// EXTENT SYSnnn,volser
// DLBL M204DCT, 'M204.M204DCTL', DA
// EXTENT SYSnnn,volser
// DLBL D204SYS, 'M204.D204SYS',,DA
// EXTENT SYSnnn,volser
/+
/&
```

where *rrr* is the release level, such as 740.

#### For more information

- For more information about Dictionary/204 administration and facilities, see the Rocket Model 204 Dictionary/204 and Data Administration Guide.
- To secure Dictionary/204 files, see the OPENCTL and PRIVDEF parameters in the *Rocket Model 204 Command Reference Manual*.

# Setting up the Model 204 Online

To run the Online, modify the statements, names, and parameters as described in this section. These modifications are for the standard Dictionary/204 facilities only.

#### **DLBL and EXTENT statements**

Include DLBL and EXTENT statements for all Dictionary/204 files:

CCASYS D204RPT D204SYS DATALINK M204DCTL M204PROC M204TEMP METADATA OUTDDGN OUTFILE

OUTFILE is the default file for reports from Dictionary/204.

Add DLBL and EXTENT statements for other Dictionary/204 report files that you have defined. You can define OUTFILE as a sequential file. In this case, be careful that reports are not inadvertently overwritten when two or more OUTFILES are directed to the same report file.

Alternatively, you can define the report files as printers. See the discussion of directed output in the *Rocket Model 204 System Manager's Guide* for more information on this facility.

The OUTDDGN file is required to run the member DDGEN online, a sequential file.

### Allocating CCATEMP

Allocate 1800 pages in CCATEMP for Dictionary/204 procedures.

# Changing the CCAIN input stream

Change the values listed in Table 6-1 in the CCAIN stream.

| Table 6-1. | CCAIN parameters for Dictionary/204 |
|------------|-------------------------------------|
|------------|-------------------------------------|

| Parameter               | Value                                                                                                    |
|-------------------------|----------------------------------------------------------------------------------------------------|
| LENQTBL                 | Include 250 entries for Dictionary/204.                                                                                                    |
| LOUTPB                  | Set to at least 3000.                                                                                                    |
| LPDLST                  | Set to at least 1500; the default value is 2600.                                                                                                    |
| NDCBS<br>NDIR<br>NFILES | Include seven for Dictionary/204 files (METADATA, D204SYS, DATALINK, D204RPT, M204PROC, M204DCTL, and M204TEMP). These parameters are automatically advanced by one for CCASYS when SYSOPT is an odd number.                                                                                                    |
| NORQS                   | Set to at least 10.                                                                                                    |
| SERVSIZE                | Set to at least 220,000 for each server to support Dictionary/204 usage. (This assumes the default values for server tables FTBL, ITBL, TTBL and XTBL. If your values for these tables are larger than the default, adjust your SERVSIZE accordingly.) If User 0 does not use any Dictionary/204 subsystems, only LGTBL must be set to at least 100 for User 0.                      |
| SPCORE                  | Increase by 3507+(6*NFILES) for Dictionary/204 system control blocks.                                                                                                    |
| SYSOPT                  | <ul> <li>To support both the File Management and Subsystem Management facilities, the UPSI setting must include both Option 4 and Option 1 (// UPSI 00000001).</li> <li>Option 1 (// UPSI 00000001) enables the CCASYS file. It must be set in order to OPEN and use CCASYS.</li> <li>Option 4 (// UPSI 00000100) restricts the use of Model 204 data definition commands</li> </ul> |
|                         | within a particular run. If SYSOPT includes option 4, Model 204 requires that file creation, definition, and subsequent maintenance of the file definitions in the run be accomplished through the File Management facility of Dictionary/204. The commands affected by option 4 are listed in the <i>Rocket Model 204 Command Reference Manual</i> .                                |

#### Setting up recovery

Include Dictionary/204 files in your installation's recovery scheme. If any Dictionary/204 file is defined as a transaction back out file, you must define all Dictionary/204 files as transaction back out files.

To recover the CCASYS file via the RESTART command, the SYSOPT X'01' (// UPSI 00000001) option need not be set.

# **Backing up Dictionary/204 files**

After installing the standard Dictionary facilities, use the members DDBKP and DDBKPROC to back up the data files and M204PROC. See "Backing up Dictionary/204 files" on page 79 and "Backing up M204PROC" on page 80 for complete instructions.

# Authorizing Dictionary/204 access for all users

Before Dictionary/204 users can log in to any of the Dictionary/204 facilities, the dictionary administrator (the account name used when installing Dictionary/204) must add the user account names to the Dictionary/204 security function.

You can do this through the Dictionary/204 Administration facility by selecting the Security Administration function. See the *Rocket Model 204 Dictionary/204 and Data Administration Guide* for details on using the Dictionary/204 Administration facility.

# **Overview for upgrading Dictionary/204**

This section lists the steps necessary to upgrade Dictionary/204 to the current version. The steps are summarized in the following checklist. Additional information, as appropriate, follows in subsequent sections.

Before completing these tasks, be sure that you have:

- Sized the M204INST file (see page 60)
- Allocated, created, and restored the M204INST file (see page 60)

**Note:** If you make data set name changes in the FTPBATCH job, remember to carry those changes forward into the standard installation jobs that reference those files.

| Step | Task                                                                         | Job               |
|------|------------------------------------------------------------------------------|-------------------|
| 1.   | Allocate space for METADATA and DATALINK.                                    |                   |
| 2.   | Restore the Dictionary/204 procedure file and transfer it to M204PROC.       | PRCLOAD           |
| 3.   | Back up Dictionary/204 files and upgrade standard Dictionary/204 facilities. | DDRINST           |
| 4.   | Back up files.                                                               | DDBKP<br>DDBKPROC |

# Allocating space for METADATA and DATALINK

When running the DDRINST job, the DICN.REDEFINE procedure redefines some fields in METADATA and DATALINK to be ORDERED KEY to improve performance. However, the ORDERED attribute requires a significant increase in TABLE D space for these files.

- METADATA requires a 20–30% increase in TABLE D space.
- DATALINK requires a 40% increase in TABLE D space.

If there is not enough space in the file for such an increase, you can create more space using one of the following methods.

Add data sets using the INCREASE command:

INCREASE DATASETS [with] ddname [, ddname...]

The additional space is added to FREESIZE. From there, you can add it to TABLE D with the INCREASE TABLED command. For more information about these commands, see the *Rocket Model 204 Command Reference Manual*.

If you choose this method, you need to add an additional DLBL for the new data set that was added to make the file larger.

• You can dump the existing file, delete and reallocate the existing data set as large as needed, and then restore the file from the dump.

If you choose this method, you do not need an additional DLBL.

# Restoring and transferring the Dictionary/204 procedure file

The member PRCLOAD restores the Dictionary/204 procedure file and copies all of the Dictionary procedures to M204PROC, thereby updating the Dictionary code to the latest version.

Modify and run PRCLOAD as described in this section.

#### Modifying and running PRCLOAD

- 1. Modify PRCLOAD as follows:
  - a) Change 'M204.M204PROC' to your M204PROC data set name.
  - b) Insert your logon ID and password.
  - c) Make remaining changes as noted in the JCL comments.
- 2. Run the PRCLOAD job as modified.

#### Using PRCLOAD to reload other procedure files

The PRCLOAD job can reload any procedure file. For more general usage:

- 1. Change file names and data set names in the JCL and CCAIN to the name of the dump file from which you are transferring procedures.
- 2. Change all M204PROC references in the JCL and CCAIN to reference the file to which you are transferring procedures.

# Running the DDRINST job

Modify the DDRINST as specified in the JCL comments. Run the DDRINST job as modified. For a copy of the DDRINST JCL, see "DDINST and DDRINST procedures" on page 69.

# **Backing up Dictionary/204 files**

# DDBKP job

Use the DDBKP job to back up the following Dictionary/204 files:

CCASYS DATALINK M204DCTL METADATA

If there are any problems while upgrading, restore your files to these backups and begin the upgrade process again.

# DDBKPROC job

Use the DDBKPROC job to back up M204PROC.

# **Upgrading standard Dictionary/204 facilities**

Dictionary/204 file backups are included in the DDRINST job. The backups must return a zero return code for the update portion of the job to execute. After running DDRINST, be sure all steps have completed normally before proceeding to the next step.

Use the member DDRINST to:

· Create or update the dictionary administrator account entry.

If the dictionary administrator has system manager privileges, then the administrator is authorized to use every Dictionary/204 facility, including the Subsystem Management facility. The dictionary administrator can then use the Dictionary/204 Administration facility to authorize other users to use facilities.

• Update existing entity types and add new standard Dictionary/204 entity types to the dictionary.

If you are creating new entity types and have existing definitions for some of these entity types, DDRINST merges the old definitions with the new ones. The ONLINE mode lets you choose which definitions to merge.

• Update and add entries for CCA subsystems.

The login account of the system manager running DDRINST is added to the ADMIN class of each Dictionary/204 subsystem. The system manager can start, stop, and test each subsystem. The system manager is also authorized to use the Subsystem Management facility and can do so to authorize other users to start, stop, and test each subsystem.

- Add CCASYS field definitions.
- Create the Dictionary/204 Migration facility (DDMIG).

- Define new fields for METADATA.
- Update METADATA facility entries.
- Initialize and regenerate M204TEMP file lock records.
- Allocate the D204SYS file.

Before running DDRINST, modify the JCL as specified in the JCL comments. Run DDRINST as modified.

#### **Backing up files**

After upgrading Dictionary/204 for your site, back up your files using the members DDBKP and DDBKPROC.

Do not delete M204INST, because the procedures are used by the DDROG job.

# Installing the Cross-Reference facility

The Dictionary/204 User Language Cross-Reference facility consists of object modules that are link edited into the XREF phase. The object modules are stored in the M204LIB.D*rrr* sublibrary, where *rrr* is the release level.

You will need to download the D*rrr* sublibrary from the Rocket Model 204 FTP site as described in the readme file. Then run the LINKXREF job to link edit the XREFDOS phase.

#### Unloading the Cross-Reference batch programs

The M204CATP job defines the D*rrr* sublibrary, where *rrr* is the release level, such as 740. The D*rrr* sublibrary contains .OBJ members. You must run job LINKXREF to link the Cross Reference batch programs. The sublibrary occupies less than 700 library blocks of 1024 bytes each.

#### **ONLINE** modifications for using the Cross-Reference facility

An example of the z/VSE POWER JCL stream for the Online JCL follows:

\* \$\$JOB JNM=MODEL204,CLASS=0
// JOB MODEL204 ONLINE
.
.
.
// ASSGN SYS021,X'FED' ----- POWER punch
.
.
// EXEC ONLINE,SIZE=AUTO
.
.
DEFINE DATASET CCAPPU WITH SCOPE=SYSTEM,DDNAME=SYS021
LOGIN system manager-id

```
password
.
DEFINE PUNCH XREFSERV WITH SCOPE=SYS-
TEM,ROUTER=POWER,INTRDR,CLASS=0
.
.
.
/*
/*
/&
* $$ EOJ
```

### Modifying the block size

For disk device types other than 3380s, you can override the default block size (9600) to decrease wasted space in the Cross-Reference facility work data set CCAREF. Override the BLKSIZE with a multiple of RECSIZE (240). However, the BLKSIZE cannot exceed 9600. On the initial job step, an additional eight bytes are required for a count field (for system use). However, the eight bytes are not needed on the other job steps. For example, to block 26 records on a 3350 disk requires the following in the first job step:

(RECSIZE \* 26) + 8 = 6248

All other job steps require:

(RECSIZE \* 26) = 6240

# **Cross-Reference facility JCL example**

The following sample JCL is for the Cross-Reference facility. You can access it by pressing PF4 on the main XREF subsystem screen.:

```
* $$ JOB JNM=userid, LDEST=(*, userid), CLASS=0
* $$ LST CLASS=V
// JOB userid THE MODEL 204 CROSS REFERENCE UTILITY
/* To adapt this procedure to your installation:
/* 1. Modify JOB statement
/* 2. Modify the following in the job stream:
/*
            - Release value for procname and library assignment:
      nnn
/*
        (e.g., // EXEC PROC=M204V610)
/*
        (e.g., // LIBDEF PHASE, SEARCH=M204LIB.D610)
/*
      ASSGN - This JCL assumes standard assignments
/*
        for the logical units (SYS000) referenced
        in EXTENT statements. Add as needed:
/*
/*
        (e.g., // ASSGN SYS000,cuu)
/*
      LENGTH - length of dataset in blocks/tracks/cylinders.
/*
        If a MODEL 204 distribution file, see installation
/*
        guide for number of 6184 byte pages.
/*
      START - starting location of dataset.
/*
      USERID - your userid.
/*
      VOLID1 - location of work dataset CCAREF.
```

```
/*
    Notes:
/*
      1. Substitute the actual name of your phase library in the
/*
         DLBL M204LIB, unless of course these are in standard
/*
         labels.
/*
      2. See other notes below regarding CCAREF and sort
/*
         datasets.
  ******
/*
/*
  Step 1: Run the cross reference parser.
/*
  /*
// EXEC PROC=M204JCL
// LIBDEF PROC, SEARCH=M204LIB.Jnnn
// EXEC PROC=M204Vnnn
// LIBDEF PHASE, SEARCH=M204LIB.Dnnn
/*
/* For CCAREF use any method of allocating a sequential
/*
  dataset that can be passed to the next two steps,
/* using the amount of space as discussed in the
/* Dictionary/204 manual.
/* The following example is for a manually allocated dataset.
/*
/* Note that you may override the default BLKSIZE for CCAREF
/*
  (9600) in order to decrease wasted space for certain disk
/* device types.
/* To override, BLKSIZE must be a multiple of RECSIZE (240) but
/* may not exceed 9600. For the first job step, also add 8.
/*
  For example, to block 26 records on the DLBL below, use:
/* // DLBL CCAREF, 'userid.CCAREF',0,,BLKSIZE=6248
/* but for sort (step 2) in the INPFIL and OUTFIL lines,
/* and report (step 3) in the DLBL, use blksize=6240.
/*
// DLBL CCAREF, 'userid.CCAREF',0
// EXTENT SYS011,volid1,,,start,length
// ASSGN SYS011,DISK,VOL=volid1,SHR
// EXEC XREFDOS,SIZE=AUTO
//*M204XREF
/*
/*
/*
   ******
/*
   Step 2: Sort the parser output.
/*
   /*
/* Note: This sample uses the same dataset for input and output.
/* If you modify this, be sure to modify the CCAREF dataset in
/* step 3 following the sort.
/*
// DLBL SORTIN1,'userid.CCAREF'
// EXTENT SYS011,volid1
// DLBL SORTOUT, 'userid.CCAREF'
```

```
// EXTENT SYS011,volid1,,,start,length
/* ASSGN SYS011,DISK,VOL=volid1,SHR - carried from above step
// EXEC SORT
 SORT FIELDS=(1,82,A,97,64,A,90,6,A,88,1,A),FORMAT=CH,WORK=1
 RECORD TYPE=F, LENGTH=240
 INPFIL BLKSIZE=9600
 OUTFIL BLKSIZE=9600
 END
/*
/*
/* Step 3: Run report with sorted parser output.
/*
// EXEC PROC=M204Vnnn
// LIBDEF PHASE, SEARCH=M204LIB.Dnnn
// DLBL CCAREF,'userid.CCAREF'
// EXTENT SYS011,volid1
// EXEC LISTDOS
55
/*
/&
* $$ EOJ
```

# **7** Dictionary/204 Operation and File Maintenance

# In this chapter

- Backing up Dictionary/204 files
- Backing up M204PROC
- Restoring files
- Reorganizing Dictionary/204 files
- · Populating Dictionary/204 from a Model 204 file
- · Setting up DDGEN based on Dictionary/204 files
- Updating files using delayed processing
- Reinitializing M204TEMP

# **Backing up Dictionary/204 files**

The JCL for jobs required for the daily operation of Dictionary/204 and for Dictionary/204 file maintenance are included in the M204LIB.J*rrr* sublibrary. The operation and maintenance jobs are not run during installation, but it is suggested that you modify the JCL during installation to ensure consistent values.

Use the member DDBKP to back up all the Dictionary/204 files, including:

- CCASYS
- D204RPT
- DATALINK

- M204DCTL
- METADATA

During installation, change DDBKP as specified in the JCL comments. You can modify DDBKP to back up just one of these files or any combination of them. The default is to back up to cartridge, though backing up to DASD is also possible.

#### Table 7-1.

| File     | Backup requirements                                                                                                    |
|----------|----------------------------------------------------------------------------------------------------|
| D204SYS  | Is not included in the backup options because it is an intermediate file that holds data on a temporary basis. If you want to back up D204SYS, modify DDBKP and DDRST accordingly. |
| M204PROC | Is backed up separately, because it must be backed up only after installing a new product, upgrading to a new release, or applying early warnings.                                 |
| M204TEMP | Does not have to be backed up, because the member DDTINIT can be used to reinitialize the file at any time.                                                                        |

# Backing up M204PROC

Use the member DDBKPROC to back up the M204PROC file.

Use DDBKPRC to back up M204PROC prior to, and again after, updating its contents to:

- Apply early warnings
- Add procedures to support additional product(s)
- Install a new version of a product

M204PROC might contain procedures for:

• Dictionary/204

You must back up M204PROC each time a product that transfers procedures into M204PROC is installed. Dictionary/204 does not update M204PROC.

**Note:** Back up M204PROC immediately after applying maintenance, because the Autofix-generated fixes add data records to TABLEB of M204PROC.

During installation, modify DDBKPROC as specified in the JCL comments.

# **Restoring files**

Use the member DDRST to restore Dictionary/204 files from the dumped version created by the DDBKP job.

During installation, modify DDRST as specified in the JCL comments. Run DDRST as modified.

Use the member DDRSPROC to restore the M204PROC file from a DDBKPROC dump. During installation, modify DDRSPROC as specified in the JCL comments.

# **Reorganizing Dictionary/204 files**

The member DDROG unloads, reallocates, recreates, and uses the Model 204 File Load utility to reload the specified file. See the *Rocket Model 204 File Manager's Guide* for information about the File Load utility and reorganizing files.

The file you are reorganizing cannot be in use when DDROG is run.

Use DDROG to reorganize any of the following Dictionary/204 files:

- CCASYS
- D204RPT
- DATALINK
- M204DCTL
- METADATA

You do not need to reorganize M204PROC, because it is not updated and must be restored from a backup or reconstructed from the installation software. M204TEMP can be reinitialized rather than reorganized.

Note: Make a current backup before attempting to reorganize a file.

### Steps in the DDROG job

The DDROG job consists of the following steps:

- 1. Print out the records in the file to a sequential data set.
- 2. Deallocate the original file and allocate another to replace it.
- 3. Create the new file with correct parameters. Load the records into Table B using the FLOD program, deferring index updates.
- 4. Sort the index updates using the SORT utility program.
- 5. Load the index updates using the Z command, deferring FRV index updates.
- 6. Sort the FRV index updates using the z/VSE SORT utility program.
- 7. Load the FRV index updates using the Z command.

# Changing the DDROG job

Change DDROG as follows and as directed in the comments of the job:

- 1. Activate and modify the commented DEFINE DATASET command for the file being reorganized, if the Model 204 file name is eight characters in the DEFINE DATASET command.
- If you define fields using the procedures stored in M204PROC, activate the commented DEFINE DATASET and OPEN commands for M204PROC and remove the asterisks from statements that describe the field definitions for the particular file you want to reorganize. For example, if reorganizing the DATALINK file, remove the asterisks that precede these statements:

\*INCLUDE DICN.DATFLD \*DEFAULT DATALINK

Also, if using these statements to define fields, remove the comments from the DLBL and EXTENT statements for the M204PROC file:

- \* // DLBL M204PRO,'M204.M204PROC',,DA
- \* // EXTENT SYS000,volser
- 3. If reorganizing the METADATA file, include the appropriate DEFINE FIELD statements for installation-specific definitions. Specify these statements after the statement that includes the procedure that defines the standard fields.

**Note:** The M204PROC procedure, DICN.METFLD, contains all the standard METADATA fields for the current Dictionary/204 release. For example:

```
*INCLUDE DICN.METFLD
```

- \*YOUR OWN DEFINE FIELD STATEMENTS
- \*DEFAULT METADATA

# **Reorganizing D204RPT**

To reorganize D204RPT, take the following steps:

- Run the member PRCLOAD described earlier to transfer procedures from D204RPT (replace FILENAME with D204RPT) to another Model 204 procedure file temporarily; for example, TEMPRPT (replace M204PROC with TEMPRPT).
- 2. Run DDROG for D204RPT to reorganize the data and change file parameters.
- Run PRCLOAD again to transfer procedures from the temporary file (replace FILENAME with TEMPRPT) to the D204RPT file (replace M204PROC with D204RPT).

# **Reorganizing METADATA**

The METADATA file requires reorganizing under the following circumstances:

- Your site uses any of Rocket's optional end-user products.
- Dictionary/204 is extended because of new entity types or new attributes to existing entity types.

Use one of the following techniques to define METADATA fields:

- Use the DISPLAY command to display all the field definitions into an OUTFILE. Use this file as input for defining the fields again. See the *Rocket Model 204 Command Reference Manual* for more information.
- Run DDGEN for the METADATA file. In Dictionary/204 File Management, use the RECREATE command and execute the commands with the inactive option, which puts the DEFINE commands into a procedure or a sequential OUTFILE. Use this procedure or file as the input to the reorganization. It is not necessary to have M204INST available. Make sure that the DLBL and EXTENT statements that refer to M204INST are commented out.

# Populating Dictionary/204 from a Model 204 file

The DDGEN member populates your installation's Dictionary/204 from existing Model 204 files.

Up to 100 Model 204 files can be specified. Run this job when creating Dictionary/204 for the first time or when updating Dictionary/204 to include definitions of new files.

**Note:** The member DDGENSET described in "Setting up DDGEN based on Dictionary/204 files" on page 83 can be used as a front end to DDGEN.

Run the job in Online mode if you want. DDGEN uses OUTDDG1 as a work file, therefore, only one user at a time can run it.

DDGEN automatically sets the server sizes it requires and restores the original values of the server tables upon completion.

During installation, modify DDGEN as specified in the JCL comments and change the User 0 input stream as shown in "Setting up DDGEN based on Dictionary/204 files" on page 83. The file name and password specifications are read as input by DDGEN. If no passwords are needed for the specified files, supply blank lines as described in the JCL comments.

# Setting up DDGEN based on Dictionary/204 files

Use the member DDGENSET to select a set of files that are already defined in Dictionary/204 to run through DDGEN. This might be used to synchronize the actual Model 204 files with Dictionary/204. DDGENSET reads your site's dictionary and automatically creates CCAIN and DLBL and EXTENT statements from it for files defined to Dictionary/204. The CCAIN and DLBL and EXTENT statements are generated into OUTDDG1.

DDGENSET requires that a Dictionary/204 entry exist for each file that is used to populate the dictionary. The entry must contain valid data set name attribute values. No other attributes are required. If the entry contains valid information, then a valid step override statement is generated. Otherwise, you must edit the step override statement to fill in the data set name. If you do not add the data set name now, you must add it later through the Dictionary/204 File Management facility.

During installation, modify DDGENSET and change the CCAIN stream as specified in the JCL comments.

# Updating files using delayed processing

The member DDFIMCMD performs a batch update of your Model 204 files based on pending commands specified in the Dictionary/204 File Management facility. Use DDFIMCMD to selectively update the Model 204 files to which these commands apply. Run the job to execute pending commands for one or more files.

Enter the following commands Online to obtain a list of the files that have pending commands:

OPEN METADATA OPEN DATALINK OPEN M204PROC INCLUDE FIMO.PENDFILE

A prompt for an output USE filename is displayed. If you do not enter a file name, the list is displayed at the terminal.

See the *Rocket Model 204 Dictionary/204 and Data Administration Guide* for more information on the File Management facility.

During installation, modify DDFIMCMD and change the CCAIN stream as specified in the JCL comments.

Set the LOGADD parameter to the number of files to be processed by DDFIMCMD. Passwords are added for these files and then deleted during the run, because the user's privileges were verified when the commands were requested.

# **Reinitializing M204TEMP**

Use the member DDTINIT to reinitialize the M204TEMP file when the file has become physically inconsistent or to change parameters that cannot be reset, such as CSIZE.

DDTINIT creates, initializes, and defines fields, and rebuilds the necessary Lock and Gate records in M204TEMP.

If M204TEMP becomes logically inconsistent or extraneous records are left in M204TEMP when a user is restarted, the data records are rebuilt automatically by the Dictionary/204 subsystem. The data records can also be rebuilt by the

dictionary administrator online. See the *Model 204 Dictionary/204 and Data Administration Guide* for more information.

During installation, modify DDINIT and change the CCAIN stream as specified in the JCL comments.

# 8

# Installing Connect **\*** Support

### In this chapter

- Overview
- Installing SQL
- Installing SQL catalog facilities and optional subsystems
- · Reinstalling SQL catalog files and optional subsystems
- Loading the demonstration database DDL
- Verifying SQL installation
- Enabling client/server access

# **Overview**

This chapter describes the installation tasks required for Connect  $\star$ . It is assumed that you are installing this product as part of Model 204 installation or reinstallation.

For Connect  $\star$  installation, some of the information required is contained in this guide; some additional information is in the *Model 204 SQL Server User's Guide*; and most of the additional information is in the *Connect*  $\star$  *Installation and Administration Guide*.

For more information on the versions of Connect★ and Horizon available with this release, see "Installation considerations" on page 6.

"Installing SQL" on page 88 contains the main installation steps for Connect  $\star$ . From there you are referred to other sections in this chapter or to other guides.

# Before you begin

Before you can use or test Connect ★ from your PC, you must complete the Model 204 installation and configure your online CCAIN for SQL/RCL connections.

If you expect to install CCATSF and CCACATREPT (See page 90), you must also install Dictionary/204 beforehand.

For more information about setting up an Online to support Connect **\***, see the *Rocket Model 204 SQL Server User's Guide*.

# **Installing SQL**

### Product and feature dependencies

Connect★ itself also requires installing other Model 204 products and features (see Table 8-1). The SQL installation steps (Table 8-2) include directions and pointers for the installation of these products and features.

Table 8-1. Model 204 SQL product and feature dependencies

| If installing          | You must install | You may install        |
|------------------------|------------------|------------------------|
| Connect <b>*</b>       | Horizon          | SQL catalog subsystems |
| SQL catalog subsystems | Dictionary/204   | N/A                    |

### SQL DUMP files

The Model 204 downloadable software includes the SQL dump files, CATPROC and TSFPROC. This section describes how to FTP the SQL dump files to the mainframe and install them.

To install the Model 204 SQL dump files:

- 1. FTP the .zip file, m204.v*rrr*.sql.zip, to your PC in **binary** format. (*rrr* is the release number, for example 740)
- 2. Unzip the .zip file on your PC using WinZip or a similar program.
- 3. If you have not already done so, FTP the ftpbatch.jcl file to the mainframe. The FTPBATCH job is provided to assist you in transferring the Model 204 DUMP files from the FTP server to the mainframe. This file must be transferred in ASCII format.
- 4. Modify the FTPBATCH job as noted in the ftpbatch.jcl file. Comment out any DUMP files you will not be transferring.

**Note:** The FTPBATCH job defines the file names and data set names used in subsequent installation jobs. If you make changes to the names in FTPBATCH, you must use those names for all subsequent installation jobs; otherwise those jobs will fail.

- 5. Use the information in this chapter to determine size requirements for each DUMP file.
- 6. Submit the job.
- 7. Continue the installation as described in this chapter.

#### SQL installation steps

Include the SQL-specific steps and reminders in Table 8-2 in your Model 204 installation or reinstallation.

| Table 8-2. | SQL | installation steps |
|------------|-----|--------------------|
|------------|-----|--------------------|

| Step | Action                                                                                                    |
|------|----------------------------------------------------------------------------------------------------|
| 1.   | Install the Model 204 nucleus, with the Horizon object included.                                                                   |
| 2.   | (Optional; only needed for SQL catalog subsystems) Install Dictionary/204.<br>See Chapter 5 and Chapter 6.                         |
| 3.   | Allocate, create, and load the SQL catalog—or reinstall the SQL catalog—<br>and support subsystem by customizing the SQLRINST job. |
| 4.   | Enable Connect ★ as directed in the <i>Connect</i> ★ <i>Installation</i> and <i>Administration Guide</i> .                         |
| 5.   | Verify your installation. See page 95.                                                                                             |

# Installing SQL catalog facilities and optional subsystems

Connect★ clients require the Model 204 SQL catalog to access their data. The catalog is a Model 204 file, CCACAT, that maps Model 204 files to SQL tables and Model 204 fields to SQL columns.

Before you can run an SQL application against an existing Model 204 file, you need to use a PC/Client utility to define the file and its field descriptions to the catalog. For details, see "Populating the SQL catalog" in the *Connect* ★ *Suite Installation and Programming* guide.

The Model 204 SQL Table Specification Facility, CCATSF subsystem, is a tool for defining Model 204 files to the SQL catalog. The Model 204 SQL catalog reporting facility (CCACATREPT subsystem) provides reports of the contents of the SQL catalog. Unlike the SQL catalog itself, these catalog facilities are not required for SQL processing.

Before you can install CCACATREPT and CCATSF subsystems, the file M204INST must be available to the Online.

# If you have already installed SQL catalog facilities or subsystems

If you installed SQL catalog facilities or subsystems earlier as part of a prior release of Model 204 installation, skip to the section "Reinstalling SQL catalog files and optional subsystems" on page 91.

# Using CCACAT

CCACAT, the SQL catalog file, is populated and updated using SQL DDL. It is also maintained under Model 204 as a Model 204 file.

**Note:**Keep CCACAT SQL processing separate from CCACAT Model 204 file processing. Access to CCACAT for purposes other than normal SQL installation, operation, and reporting, and other than normal Model 204 operations like sizing, reorganizing, and recovery is highly discouraged.

### **CCACAT** field attributes

All KEY field attributes in the CCACAT file are either ORDERED NUMERIC or ORDERED CHARACTER, as appropriate. This is part of the reinstallation process and does not affect any data that is currently stored in the CCACAT catalog file.

Use of the ORDERED attribute speeds up data retrieval and is also recommended for use with all fields which participate in SQL selection qualification, aggregate functions and queries using DISTINCT.

### SQL catalog facilities

Before your users can access Connect **\***, you must install the Model 204 SQL catalog facilities. To do so, follow these steps:

- 1. Modify the SQLINST job as described in the job comments.
- 2. Submit SQLINST to allocate and create SQL catalog files.
- If you plan to use the optional Table Specification Facility (CCATSF) and the catalog reporting tool (CCACATREPT) or want to add them at a later time, install Dictionary/204 as described in Chapter 4. The CCATSF and CCACATREPT subsystems utilize the Dictionary/204 subsystem management files METADATA, DATALINK, and CCASYS.

### Installing SQL catalog subsystems

Install the SQL subsystems, the Table Specification Facility (CCATSF), and the catalog reporting tool (CCACATREPT), as described below. Dictionary/204 must be installed and a Model 204 SQL Online must be running.

#### Installing CCATSF

1. Enter:

OPEN TSFPROC

2. Enter:

IN TSFPROC INCLUDE INSTALL.CCATSF

- 3. Specify a CCATSF subsystem Administrator ID and passwords, if any, for the CCASYS, METADATA, and DATALINK files. You can change the Administrator ID later through Dictionary/204, if you want.
- 4. See the *Rocket Model 204 SQL Server User's Guide* for information about using the TSF. For example, CCATSF must first be started (with the START SUBSYSTEM command) before users can log in.

#### Installing CCACATREPT

1. Enter:

OPEN CATPROC

2. Enter:

IN CATPROC INCLUDE INSTALL.CCACATREPT

- 3. Specify a CCACATREPT subsystem Administrator ID and passwords, if any, for the CCASYS, METADATA, and DATALINK files. You can change the Administrator ID later through Dictionary/204, if you want.
- 4. See the *Rocket Model 204 SQL Server User's Guide* for information about using CCACATREPT. For example, CCACATREPT must first be started (with the START SUBSYSTEM command) before users can log in.

### Reinstalling SQL catalog files and optional subsystems

This section contains instructions for rebuilding or updating your existing CCACAT SQL catalog file.

#### SQLRINST job for restoring CATPROC and TSFPROC

The SQLRINST job handles the restore of CATPROC and TSFPROC. This job defines two additional fields, MINIMUM\_SCALE and MAXIMUM\_SCALE, in CCACAT, and executes ODBCTABLES.INSTALL to update the System Tables in CCACAT. It also updates a previously existing SQL Catalog, CCACAT file, that was created in a prior release.

If you want to install the optional subsystems, CCATSF and CCACATREPT, see "Installing SQL catalog subsystems" on page 90.

At this time, you might want to rebuild the SQL Catalog to take advantage of newly installed System Table features. (See "Rebuilding the SQL catalog".) However, this is not necessary; previously defined tables will function as before.

#### **Rebuilding the SQL catalog**

To rebuild your catalog, complete the following tasks:

- Recreate the CCACAT file and reprocess all user DDL into the catalog using the new ONLINE module and the Connect ★ CVI, PC/Client application. For details, see "Populating the SQL catalog" in the Connect ★ Suite Installation and Programming guide.
- Use the new CATPROC file, which contains procedures, to create the CCACAT file and store queriable catalog definitions into it.

To rebuild the catalog:

1. Start CCACATREPT and use it to generate DDL based on the existing data within your catalog. At the Model 204 command prompt enter:

START SUBSYS CCACATREPT CCACATREPT

Use option 1 from the main menu and supply the following for parameter values:

SCHEMA NAME:\* AUTHORIZATION ID:\* TABLE/VIEW NAME:\* DDL STATEMENT TYPES:TVG USE COMMAND ARG:(to a machine readable file)

Route the output to a machine-readable file.

**Note:** Verify that you have correctly obtained a machine-readable file of DDL before proceeding with the recreation of the CCACAT file.

- 2. Dump your existing CCACAT file to ensure that you have a backup of the old file in case any problems occur.
- 3. Run SQLRINST.
- 4. Review your DDL and the rules for updatable tables for ODBC. Make any desired changes (you might, for example, want to assign primary keys).
- Use this DDL as input to the Connect \* CVI, PC/Client application. For details, see "Populating the SQL catalog" in the Connect \* Suite Installation and Programming guide.

**Note:** If you are defining large schemas, you might want to break the schema definition into multiple transactions by adding SET SCHEMA statements as shown in the following sample.

| Before SET<br>SCHEMA<br>added | 1)                         | CREATE SCHEMA FOO<br>CREATE TABLE<br>CREATE TABLE<br>CREATE TABLE<br>CREATE VIEW                   |
|-------------------------------|----------------------------|----------------------------------------------------------------------------------------------------|
| After SET<br>SCHEMA<br>added  | 1)<br>2)<br>3)<br>4)<br>5) | CREATE SCHEMA FOO<br>CREATE TABLE<br>SET SCHEMA FOO<br>CREATE TABLE<br>CREATE TABLE<br>CREATE VIEW |

Without a SET SCHEMA statement as shown in the second example, the entire schema definition starting at line 1 is treated as one large transaction. With the SET SCHEMA statement, there are five separate transactions as identified by the line numbers.

### Updating your catalog without rebuilding

If you choose not to completely rebuild your catalog, then you must update your catalog by running SQLRINST.

- 1. Be sure that your SQL catalog facilities, CCATSF and CCACATREPT, are not active.
- 2. Modify SQLRINST as described in the job comments.
- 3. Submit SQLRINST.

**Note:** This procedure does not enable potential performance improvements of the full ODBC migration. Therefore, if you want to use ODBC in the future, you *must* convert the catalog using the instructions beginning on page 91.

#### Setting SQL runtime parameters

The following default and recommended parameter values have been modified to improve SQL and RCL processing. For more information, see Table 2-2 in the SQL Connectivity Guide.

| Parameter | New value |
|-----------|-----------|
| LIBUFF    | 5000      |
| LPDLST    | 32760     |
| LTTBL     | 2000      |
| LQTBL     | 2000      |

| Parameter | New value |
|-----------|-----------|
| SERVSIZE  | 350000    |
| SQLBUFSZ  | 100000    |
| SQLIQBSZ  | 32752     |

# Loading the demonstration database DDL

If SQL clients want to use the Model 204 demonstration database, it must first be defined, or mapped, to the SQL catalog. Rocket provides a sample SQL DDL stream that maps the demonstration database to SQL views and tables. You may use the Connect ★ Visual Interface (CVI) or any PC/CLIENT program to submit the DDL from the PC to Load the SQL catalog. For details, see "Populating the SQL catalog" in the *Connect ★ Suite Installation and Programming* guide.

This section describes how to load the SQL catalog with the demonstration database DDL. For information about loading the catalog from a Connect  $\star$  Workstation, see "Populating the SQL catalog" in the *Connect*  $\star$  *Suite Installation and Programming* guide.

- Procedure
   1. Make sure that your Model 204 Online is running and is configured for SQL processing. The Model 204 Online requirements, described in the *Rocket Model 204 SQL Server User's Guide*, include:
  - DLBL statements for the SQL catalog (CCACAT file) and SQL utilities
  - Additional or modified CCAIN parameters for SQL processing
  - IODEV 19 threads
  - DEFINE LINK, DEFINE PROCESSGROUP, and DEFINE PROCESS commands for a TCP/IP SQL link
  - OPEN LINK command for the SQL link
  - 2. Use the demotab.ddl provided with the Connect★ Suite software to define the DEMO database to the SQL Catalog.
  - 3. Run the CVI application from any PC/Client to submit the DEMO DDL to the mainframe ONLINE.

#### Renaming your schema

Most of the examples available through the Connect ★ Online help are based on the demonstration database and use DEMO as the schema name. You can either use this name or choose your own. If you do choose a different schema name, be sure to replace DEMO with your own schema name.

See the *Connect* **\*** *Suite Installation and Programming* guide for information about renaming your schema.

# **Verifying SQL installation**

You can immediately test your SQL installation.

Connect★ provides the following ways to test your Connect★ installation:

- DatabaseConnectivity PC/Client application for JDBC
- DatabaseConnectivity PC/Client application for .NET
- Connect★ Visual Interface (CVI)

See the Connect  $\star$  Suite Installation and Programming guide and the online Help for more information.

# **Enabling client/server access**

To provide your users with access to Connect \*:

- 1. Install Horizon as described in Chapter 3.
- 2. Install Connect★ as directed in the *Connect★* Suite Installation and Programming guide.

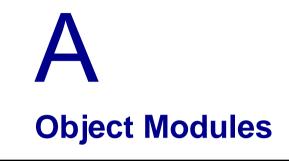

In this appendix

• Model 204 object modules (z/VSE)

## Model 204 object modules (z/VSE)

The following object modules are link edited into the ONLINE, BATCH204, IFAM1, or BATCH2 configurations of Model 204.

| M<br>O<br>D<br>U<br>L<br>E | F<br>E<br>A<br>T<br>U<br>R<br>E | O<br>N<br>L<br>I<br>N<br>E | B<br>A<br>T<br>C<br>H<br>2<br>0<br>4 | I<br>F<br>A<br>M<br>1 | B<br>A<br>T<br>C<br>H<br>2 | DESCRIPTION                                  |
|----------------------------|---------------------------------|----------------------------|--------------------------------------|-----------------------|----------------------------|----------------------------------------------|
| ANXV                       |                                 | Х                          | Х                                    |                       |                            | ANALYZE command processor                    |
| APSY                       |                                 | Х                          | Х                                    |                       |                            | Application subsystem support                |
| APSZ                       |                                 | Х                          | Х                                    |                       |                            | Application subsystem support                |
| ARTH                       |                                 | Х                          | Х                                    | Х                     |                            | Arithmetic compiler                          |
| ATIO                       |                                 | Х                          | Х                                    | Х                     |                            | Audit trail formatting routines              |
| AUTH                       |                                 | Х                          | Х                                    | Х                     |                            | Security authorization services and features |
| BEGN                       |                                 | Х                          | Х                                    | Х                     |                            | Model 204 initialization                     |
| BKUP                       |                                 | Х                          | Х                                    |                       |                            | File DUMP/RESTORE commands                   |
| BOUT                       |                                 | Х                          | Х                                    | Х                     |                            | Transaction backout feature                  |
| BXCI                       |                                 | Х                          | Х                                    | Х                     |                            | Ordered index support                        |
| CDTB                       |                                 | Х                          | Х                                    |                       |                            | \$CODE and \$DECODE functions                |
| CHKP                       |                                 | Х                          | Х                                    | Х                     |                            | Checkpoint/restart                           |
| CMIS                       |                                 | Х                          | Х                                    | Х                     |                            | Server communication interface               |
| CMPB                       |                                 | Х                          | Х                                    | Х                     |                            | Boolean compiler                             |
| CMPF                       |                                 | Х                          | Х                                    | Х                     |                            | File maintenance compiler                    |
| CMPI                       |                                 | Х                          | Х                                    | Х                     |                            | Compiler sequential I/O                      |
| CMPJ                       |                                 | Х                          | Х                                    | Х                     |                            | Miscellaneous routines compiler              |
| CMPL                       |                                 | Х                          | Х                                    | Х                     |                            | Compiler control routine                     |
| CMPR                       |                                 | Х                          | Х                                    | Х                     |                            | Retrieval compiler                           |
| CMPS                       |                                 | Х                          | Х                                    | Х                     |                            | General compiler subroutines                 |
| CMPU                       |                                 | Х                          | Х                                    |                       |                            | TPROCESS statement compiler                  |
| CMPY                       |                                 | Х                          | Х                                    |                       |                            | External record I/O image compiler           |
| CMPZ                       |                                 | Х                          | Х                                    |                       |                            | User Language screens and menus compiler     |

| M<br>O<br>D<br>U<br>L<br>E | F<br>E<br>A<br>T<br>U<br>R<br>E | O<br>N<br>L<br>I<br>N<br>E | B<br>A<br>T<br>C<br>H<br>2<br>0<br>4 | I<br>F<br>A<br>M<br>1 | B<br>A<br>T<br>C<br>H<br>2 | DESCRIPTION                                           |
|----------------------------|---------------------------------|----------------------------|--------------------------------------|-----------------------|----------------------------|-------------------------------------------------------|
| CNST                       |                                 | Х                          | Х                                    | Х                     |                            | Support for RMODE 31 processing                       |
| CPIODOS                    |                                 | Х                          | Х                                    | Х                     |                            | Checkpoint I/O routines                               |
| CRFS                       | CRAM                            | Х                          |                                      |                       |                            | Full-screen remote User Language routine              |
| CRIO                       | CRAM                            | Х                          |                                      |                       |                            | Line-by-line remote User Language routine             |
| CRPT                       |                                 | Х                          |                                      |                       |                            | Remote printer support                                |
| CRSQ                       |                                 | Х                          |                                      |                       |                            | CRAM remote SQL thread manager                        |
| СТСК                       |                                 | Х                          | Х                                    | Х                     |                            | Password Expiration                                   |
| CTTC                       |                                 | Х                          | Х                                    | Х                     |                            | Account file security routines                        |
| CUST                       |                                 | Х                          | Х                                    | Х                     |                            | Date/time stamp field data                            |
| DBUG                       |                                 | Х                          | Х                                    | Х                     |                            | Debugging facilities                                  |
| DDLM                       |                                 | Х                          | Х                                    | Х                     |                            | Extended field definition, displays                   |
| DEFN                       |                                 | Х                          | Х                                    | Х                     |                            | USE command support                                   |
| DFIL                       | PQO                             | Х                          | Х                                    |                       |                            | Distributed file handling (LKONLN)                    |
| DKBM                       |                                 | Х                          | Х                                    | Х                     |                            | Disk buffering monitor                                |
| DKIODOS                    |                                 | Х                          | Х                                    | Х                     |                            | Disk I/O routines (Model 204 files)                   |
| DSPS                       |                                 | Х                          | Х                                    | Х                     |                            | Model 204 dataspace support                           |
| DTME                       |                                 | Х                          | Х                                    | Х                     |                            | Date and time routines                                |
| DTSR                       |                                 | Х                          | Х                                    | Х                     |                            | Date time stamp routine                               |
| EDFS                       |                                 | Х                          |                                      |                       |                            | Full-screen editor routine                            |
| EDIT                       |                                 | Х                          | Х                                    |                       |                            | Line editor                                           |
| EVAR                       |                                 | Х                          | Х                                    | Х                     |                            | Arithmetic evaluator                                  |
| EVBT                       |                                 | Х                          | Х                                    | Х                     |                            | Ordered index                                         |
| EVFM                       |                                 | Х                          | Х                                    | Х                     |                            | File maintenance evaluator                            |
| EVIO                       |                                 | Х                          | Х                                    | Х                     |                            | Sequential I/O evaluator                              |
| EVLU                       |                                 | Х                          | Х                                    |                       |                            | Evaluator subroutines for interprocess communications |
| EVMI                       |                                 | Х                          | Х                                    |                       |                            | External record I/O evaluator                         |

| M<br>O<br>D<br>U<br>L<br>E | F<br>E<br>A<br>T<br>U<br>R<br>E | O<br>N<br>L<br>N<br>E | B<br>A<br>T<br>C<br>H<br>2<br>0<br>4 | I<br>F<br>A<br>1 | B<br>A<br>T<br>C<br>H<br>2 | DESCRIPTION                                                                  |
|----------------------------|---------------------------------|-----------------------|--------------------------------------|------------------|----------------------------|------------------------------------------------------------------------------|
| EVNM                       |                                 | Х                     | Х                                    | Х                |                            | Numeric range evaluator                                                      |
| EVNU                       |                                 | Х                     | Х                                    | Х                |                            | Evaluator control and Booleans                                               |
| EVNV                       |                                 | Х                     | Х                                    | Х                |                            | Evaluator control and Booleans                                               |
| EVSO                       |                                 | Х                     | Х                                    | Х                |                            | Sorted and hash key files evaluator                                          |
| EWDP                       |                                 | Х                     | Х                                    | Х                |                            | Early Warning Recording/Display module                                       |
| FENQ                       |                                 | Х                     | Х                                    | Х                |                            | File enqueuing routines                                                      |
| FILE                       |                                 | Х                     | Х                                    | Х                |                            | File OPEN/CLOSE routines                                                     |
| FLIO                       |                                 | Х                     | Х                                    | Х                |                            | FLOD and deferred update routines                                            |
| FLL3                       |                                 |                       | Х                                    | Х                |                            | Z command processor                                                          |
| FLOD                       |                                 |                       | Х                                    |                  |                            | Fast file load utility                                                       |
| FUNB                       | PQO                             | Х                     | Х                                    |                  |                            | PQO functions                                                                |
| FUNC                       |                                 | Х                     | Х                                    | Х                |                            | Basic functions                                                              |
| FUND                       |                                 | Х                     | Х                                    |                  |                            | Model 204 math functions and FORTRAN subroutines                             |
| FUNDLE                     |                                 | Х                     | Х                                    |                  |                            | Model 204 LE mathematical functions and<br>subroutines (with LENVDOS module) |
| FUNE                       |                                 | Х                     | Х                                    |                  |                            | Editing functions                                                            |
| FUNF                       |                                 | Х                     | Х                                    | Х                |                            | More functions                                                               |
| FUNRDOS                    |                                 | Х                     |                                      |                  |                            | TCP/IP                                                                       |
| FUNU                       |                                 | Х                     | Х                                    |                  |                            | User functions                                                               |
| FUNV                       |                                 | Х                     | Х                                    | Х                |                            | User functions used by Dictionary                                            |
| FUNW                       |                                 | Х                     | Х                                    | Х                |                            | Functions for Target/204, Release 2.0                                        |
| FUTL                       |                                 | Х                     | Х                                    | Х                |                            | File utility functions                                                       |
| GLBLDOS                    |                                 |                       |                                      |                  | Х                          | File label retrieval                                                         |
| GLOB                       |                                 | Х                     | Х                                    | Х                |                            | Globals                                                                      |
| GRUP                       |                                 | Х                     | Х                                    | Х                |                            | File group features                                                          |
| IFAM                       |                                 | Х                     | Х                                    | Х                |                            | IFAM function routines                                                       |

| M<br>O<br>D<br>U<br>L<br>E | F<br>E<br>A<br>T<br>U<br>R<br>E | O<br>N<br>L<br>N<br>E | B<br>A<br>T<br>C<br>H<br>2<br>0<br>4 | I<br>F<br>A<br>M<br>1 | B<br>A<br>T<br>C<br>H<br>2 | DESCRIPTION                                                                                                    |
|----------------------------|---------------------------------|-----------------------|--------------------------------------|-----------------------|----------------------------|----------------------------------------------------------------------------------------------------|
| IFAS                       |                                 | Х                     |                                      | Х                     |                            | IFAM function routines                                                                                               |
| IFCF                       |                                 | Х                     | Х                                    | Х                     |                            | Interface to call C functions                                                                                        |
| IFDM                       |                                 | Х                     |                                      | Х                     |                            | IFAM interface routines                                                                                              |
| IFET                       | PQO                             | Х                     | Х                                    |                       |                            | PQO support                                                                                                    |
| IFID                       |                                 | Х                     | Х                                    |                       |                            | IFDIAL single user support                                                                                           |
| IFIFDOS                    |                                 |                       |                                      |                       | Х                          | IFAM outboard interface subroutines                                                                                  |
| IFII                       |                                 | Х                     |                                      |                       |                            | IFAM2 support                                                                                                    |
| IFII1                      |                                 |                       |                                      | Х                     |                            | IFAM1 dynamic loading                                                                                                |
| IFSQ                       |                                 | Х                     | Х                                    | Х                     |                            | Routines to call IFAM from SQL                                                                                       |
| IF6C                       | HRZN                            | Х                     |                                      |                       |                            | Client-side of LU6.2                                                                                                 |
| IF6S                       | HRZN                            | Х                     |                                      |                       |                            | Server-side of LU6.2                                                                                                 |
| IOFS                       |                                 | Х                     | Х                                    | Х                     |                            | I/O interface — full-screen device                                                                                   |
| IOIF                       |                                 | Х                     | Х                                    | Х                     |                            | I/O interface — device independent                                                                                   |
| IOPC                       |                                 | Х                     |                                      |                       |                            | I/O interface — PC device                                                                                            |
| IPIC                       |                                 | Х                     |                                      |                       |                            | Interprocess Inbound Conversation Manager                                                                            |
| JRIO                       |                                 | Х                     | Х                                    | Х                     |                            | Journal I/O routines                                                                                                 |
| KOMM                       |                                 | Х                     | Х                                    | Х                     |                            | Common storage and parameter values                                                                                  |
| LARB                       |                                 | Х                     | Х                                    | Х                     |                            | Logical I/O arbitration routines                                                                                     |
| LBUF                       |                                 | Х                     | Х                                    | Х                     |                            | Logical I/O buffer handling                                                                                          |
| LCIO                       |                                 | Х                     | Х                                    | Х                     |                            | Logical I/O module for streams                                                                                       |
| LCMD                       |                                 | Х                     | Х                                    | Х                     |                            | COPY/OFFLOAD command processing                                                                                      |
| LENVDOS                    |                                 | Х                     | Х                                    |                       |                            | Initialize LE environment to allow<br>mathematical functions to use LE<br>mathematical services (with FUNDLE module) |
| LIOS                       |                                 | Х                     | Х                                    | Х                     |                            | Logical I/O subsystem                                                                                                |
| LPIO                       |                                 | Х                     | Х                                    | Х                     |                            | Parallel I/O streams                                                                                                 |
| LRIO                       |                                 | Х                     | Х                                    | Х                     |                            | Ring I/O streams                                                                                                    |

| M<br>O<br>D<br>U<br>L<br>E | F<br>E<br>A<br>T<br>U<br>R<br>E | O<br>N<br>L<br>I<br>N<br>E | B<br>A<br>T<br>C<br>H<br>2<br>0<br>4 | I<br>F<br>A<br>M<br>1 | B<br>A<br>T<br>C<br>H<br>2 | DESCRIPTION                                       |
|----------------------------|---------------------------------|----------------------------|--------------------------------------|-----------------------|----------------------------|---------------------------------------------------|
| LSUB                       |                                 | Х                          | Х                                    | Х                     |                            | Logical I/O common routines                       |
| LUCO                       |                                 | Х                          | Х                                    |                       |                            | Control operator program for CNOS Horizon         |
| LU62                       | HRZN                            | Х                          |                                      |                       |                            | Distributed Application facility controller       |
| MAIN                       |                                 | Х                          | Х                                    | Х                     |                            | Command loop, error routines                      |
| MLNK                       |                                 | Х                          | Х                                    | Х                     |                            | CCA debugging features                            |
| MSGP                       |                                 | Х                          | Х                                    | Х                     |                            | Error message routines                            |
| MSGS                       |                                 | Х                          | Х                                    | Х                     |                            | Model 204 error message table                     |
| MSGU                       |                                 | Х                          | Х                                    |                       |                            | User error message table                          |
| NLANG                      |                                 | Х                          | Х                                    | Х                     |                            | US and other language tables                      |
| ONLM                       |                                 | Х                          |                                      |                       |                            | Online monitor package                            |
| PARM                       |                                 | Х                          | Х                                    | Х                     |                            | Parameter VIEW and RESET routines                 |
| PARS                       |                                 | Х                          | Х                                    | Х                     |                            | CCAIN and command parsing                         |
| PROC                       |                                 | Х                          | Х                                    |                       |                            | Procedures subroutines                            |
| PROD                       |                                 | Х                          | Х                                    | Х                     |                            | Procedures subroutines                            |
| PRPR                       |                                 | Х                          |                                      |                       |                            | Process-to-process communications                 |
| PSEC                       |                                 | Х                          | Х                                    |                       |                            | Procedure security                                |
| PTCH                       |                                 | Х                          | Х                                    | Х                     |                            | Early warning code fix area                       |
| PTCN                       |                                 | Х                          | Х                                    | Х                     |                            | Patch Number Table                                |
| RCLK                       |                                 | Х                          | Х                                    | Х                     |                            | Record Locking manager                            |
| RCVY                       |                                 | Х                          | Х                                    |                       |                            | Recovery RESTART command                          |
| RENQ                       |                                 | Х                          | Х                                    | Х                     |                            | Record and resource enqueuing routines            |
| RM24                       |                                 | Х                          | Х                                    | Х                     |                            | Implementation of support for RMODE 31 processing |
| RSQL                       |                                 | Х                          | Х                                    | Х                     |                            | Remote SQL and Pattern Matcher                    |
| RUTL                       |                                 | Х                          | Х                                    |                       |                            | Media recovery                                    |
| SBDS                       | PQO                             | Х                          | Х                                    |                       |                            | PQO support                                       |
| SBD2                       | PQO                             | Х                          | Х                                    | Х                     |                            | Common SQL/PQO routines                           |
|                            |                                 |                            |                                      |                       |                            |                                                   |

| M<br>O<br>D<br>U | F<br>E<br>A<br>T<br>U<br>R | O<br>N<br>L<br>I<br>N<br>E | B<br>A<br>T<br>C<br>H<br>2 | I<br>F<br>A<br>M<br>1 | B<br>A<br>T<br>C<br>H<br>2 |                                                     |
|------------------|----------------------------|----------------------------|----------------------------|-----------------------|----------------------------|-----------------------------------------------------|
| E                | E                          | -                          | 0<br>4                     |                       | -                          | DESCRIPTION                                         |
| SBFM             |                            | Х                          | Х                          | Х                     |                            | File maintenance subroutines                        |
| SBIO             |                            | Х                          | Х                          | Х                     |                            | Sequential I/O subroutines                          |
| SBNU             |                            | Х                          | Х                          | Х                     |                            | Miscellaneous subroutines                           |
| SBNV             |                            | Х                          | Х                          | Х                     |                            | Conversion subroutines                              |
| SBPT             |                            | Х                          | Х                          | Х                     |                            | Subroutines for pattern matcher                     |
| SBSQ             |                            | Х                          | Х                          | Х                     |                            | BAL routines call from C                            |
| SBXM             |                            | Х                          | Х                          | Х                     |                            | Ordered Index maintenance subroutines               |
| SCHD             |                            | Х                          | Х                          | Х                     |                            | Priority scheduler                                  |
| SDIO             |                            | Х                          | Х                          | Х                     |                            | Sequential data sets I/O routines                   |
| SESM             |                            | Х                          | Х                          |                       |                            | Session management. for inter process communication |
| SM62DOS          | HRZN                       | Х                          |                            |                       |                            | Horizon implementation of LU session management     |
| SORT             |                            | Х                          | Х                          | Х                     |                            | SORT functions                                      |
| SORU             |                            | Х                          | Х                          | Х                     |                            | UL sort compiler                                    |
| SORX             |                            | Х                          | Х                          | Х                     |                            | Sort user exits                                     |
| SPCL             |                            | Х                          | Х                          | Х                     |                            | Support for specials                                |
| SQIO             |                            | Х                          | Х                          | Х                     |                            | BSAM, QSAM sequential I/O                           |
| STAT             |                            | Х                          | Х                          | Х                     |                            | Statistics and accounting routines                  |
| SUPF             |                            | Х                          | Х                          | Х                     |                            | System-independent supervisor functions             |
| SUSE             |                            | Х                          | Х                          |                       |                            | Directed output (USE) features                      |
| SVIODOS          |                            | Х                          |                            |                       |                            | Server feature                                      |
| SWDB             |                            | Х                          |                            |                       |                            | Server-swapping Debug Facility                      |
| SYIODOS          |                            | Х                          | Х                          | Х                     |                            | System-dependent I/O functions                      |
| SYSFDOS          |                            | Х                          | Х                          | Х                     |                            | System-dependent supervisor function                |
| TC62DOS          |                            | Х                          |                            |                       |                            | TCP/IP                                              |
| TCVS             |                            | Х                          |                            |                       |                            | TCP/IP                                              |

| M<br>O<br>D<br>U<br>L<br>E | F<br>E<br>A<br>T<br>U<br>R<br>E | O<br>N<br>L<br>N<br>E | B<br>A<br>T<br>C<br>H<br>2<br>0<br>4 | I<br>F<br>M<br>1 | B<br>A<br>T<br>C<br>H<br>2 | DESCRIPTION                                            |
|----------------------------|---------------------------------|-----------------------|--------------------------------------|------------------|----------------------------|--------------------------------------------------------|
| TFRM                       |                                 | Х                     | Х                                    |                  |                            | TRANSFORM command                                      |
| ULIFDOS                    |                                 |                       |                                      |                  | Х                          | BATCH2 utility module                                  |
| UTIODOS                    |                                 |                       |                                      |                  | Х                          | I/O subroutines for utility                            |
| VSIODOS                    |                                 | Х                     | Х                                    |                  |                            | VSAM I/O functions                                     |
| VTNTDOS                    | VTAM                            | Х                     |                                      |                  |                            | VTAM 3767 and NTO support                              |
| VT62DOS                    | HRZN                            | Х                     |                                      |                  |                            | Subroutines for interprocess communication with LU 6.2 |
| VT75DOS                    | VTAM                            | Х                     |                                      |                  |                            | VTAM 3270 support (full-screen)                        |

# B M204TEMP File Space Calculations

#### In this appendix

• File space calculations

## File space calculations

The variables in the following expressions, except where otherwise identified, are those used in the file space calculations in the *Rocket Model 204 File Manager's Guide*. A number of the values used are estimates only.

The M204TEMP file is an unordered file.

To calculate the approximate size of the M204TEMP file, let:

- *u* = Number of concurrent users
- *x* = Average number of nested facilities being invoked per user
- *t* = Average number of temporary records stored per user (use average number of lines being scrolled)
- k = Average number of entities being used per user
- 1. The total number of records stored for each user session, Ur, is then:

Ur = 1 + x + t

2. The total length of all records stored for each user session, UI, is:

Ul = 30 + x \* 650 + t \* 175

where 650 and 175 are estimated average record lengths for the given type of record, and 30 represents an estimate for overhead.

3. The total number of records stored, Nr, is:

Nr = u \* Ur + 2 \* k

4. *N*, the file size multiplier, is:

N = Nr / 8 \* usable page size = Nr/49152

5. *R*, the average record length, is:

R = Ul / Ur

6. The index space per segment, Is, is:

Is = A + B + C + N (from the *Model 204 File Manager's Guide*) Because B = 0 here, A = (6+2\*Nr)/5222, and C = ((6\*10+2) + (6+2\*Nr))/5222

Is = (6+(2\*Nr))/5222 + (68+(2\*Nr))/5222 + NIs = ((74 + 4 \* Nr) / 5222) + 1

7. And *I*, the total index space for *N* segments, is:

```
I = Is * N + N
```

8. The total file size, in pages, is:

```
M204TEMP = ATRPG + FVFPG + MVFPG + BSIZE + CSIZE + DSIZE + 8
```

where the variables are the parameters listed below.

#### **Table A parameters**

```
ASTRPPG = 6144/average string length =
6144/((20*4)+155)/20
= 6144/12
= 512
ATRPG = 1.1 * 28+(4+6)/512
= 0.82
= 1
FVFPG = 1
MVFPG = 1
```

#### **Table B parameters**

BRECPPG = 1.1 \* (6140 / R)BSIZE = 1.2 \* (Nr/BRECPPG)BRESERVE = R

#### **Table C parameters**

CSIZE = 1.2 \* ((7 \* N + 7) \* (62 + 6 \* Nr)) / 6144

#### **Table D parameters**

DRESERVE = 15 (default) PDSIZE = 1 DPGSRES = (DEST/50 + 2) or 40, whichever is smaller (default) where: DEST = I + F + P + (K \* PDSIZE) + Q + OI = I + 0 + 0 + 1 + 0 + 0 = I + 1 DSIZE = I + F + P + (K \* PDSIZE) + Q + OI + DPGSRES = DEST + DPGSRES = I + 1 + DPGSRES

## Index

#### **Symbols**

\$BVP204 phase 23
\$CODE function 20
\$DECODE function 20
\$SEP function 20
&FSTOUT value (CICS full-screen thread timeout option) 34
&FSTTIME value (CICS full-screen thread timeout option) 34

#### **Numerics**

31-bit mode 4

#### Α

Access authorization for Dictionary 72 addressing 31-bit 4 ADMIN class additions 74 ALLOCATE phase 40 ALLOCATE utility program CCAGRP (permanent file groups) 45 demonstration database files 49 ALOCGRUP iob 45 ALOCTEMP job 47 **APPL statements 28** Application Load Table (ALT) 34 APPLYEW installation JCL 50 job 50 ARCHHST 22 Assembler errors 21 to 22 AUDIT204 phase 40 Authorization Form modifying CPUIDZAP file 5 Autofix files 3

#### В

backing up Dictionary files 71 Basic mapping support (BMS) paging commands 35 BATCH2 configuration 4 object modules 98 to 104 phase 40 BATCH204 applying the CPU ID zap 23 configuration 4 linking 44 object modules 98 to 104 BIND area 31

## С

catalog reporting tool 90 cataloging procedures 16 work files 17 CATDECR job 18 CATMSHP job 19 CATSYS job 19 CATV710 job 18 CATWRK1 job 17 CATWRK2 job 17 CCACAT (SQL catalog) file 90 CCACAT file field attribute change 90 CCACATREPT 90 CCAGRP file 45 permanent file groups 45 CCASTAT file nonzero expiration date 4 updating 49 CCASYS file contents 56 sizina 63 CCATEMP file 47, 70 CDTB.A member 20 CDTBASMC job 20 CICFG module 31 **CICS** Interface assembling modules 37 customizing the interface 32 to 35 full screen thread timeout option 34 installation procedure 32

module configuration 29 processing PCT and PPT 37 storage requirements 30 supported terminals 7 updating the CICS System Definition (CSD) 35 to 36 **CICS Interface components 31** CICSASM job 33 **CICSLINK** job 33 CLAIMS02 file 48 CLAIMS03 file 48 CLIENTS file 48 code table module, see CDTB.A member Connect ★ enabling access 95 installing SQL catalog facilities 89 loading the demonstration database DDL 94 support, via the Horizon Interface 28 Visual Interface 95 control blocks, CICS Interface storage 31 COPYVMPR job 23 CPU ID zap 5, 23 getting a new 6 **CPUIDZAP** unloading the file 5 CPUIDZAP job 23 CRAM buffer sizes and CICS Interface storage 31 installing 29 **CRAMSWT** phase 40 CRAMZWT phase 40 **CREATE command 22 CREATEG** command 45 **CREATHST 22** Cross-Reference facility in D710 sublibrary 12 in Dictionary/204 75 XRF subsystem 58 CRPSASM job 32 CSD (CICS System Definition), updating 35 CVI 95 CVI application 94

#### D

D204RPT file contents 56 reorganizing 82 sizing 64 D204SYS file contents 57 sizing for new installations 64 D710 sublibrary contents

Cross-Reference facility 12 DAILY file 48 DASD devices, supported 6 DatabaseConnectivity for .NET 95 for JDBC 95 **DATALINK file** allocating space 72 contents 57 sizing 65 DDBKP job 74 backing up files 71 files backed up by job 79 purpose 54 required login privileges 56 DDBKPROC job 74 backing up files 71 backing up M204PROC 80 purpose 54 required login privileges 56 restoring files from the dumped version 81 DDFIMCMD job purpose 54 required login privileges 56 updating files using delayed processing 84 DDGEN job populating Dictionary from Model 204 files 83 purpose 54 relationship to OUTDDGN file 57 reorganizing METADATA 82 required login privileges 56 setting up through DDGENSET 83 DDGENSET job purpose 54 required login privileges 56 setting up DDGEN based on Dictionary files 83 DDINST job 69 defining initial Dictionary entries 68 files created by 56 purpose 53 required login privileges 56 DDL, loading 94 **DDPROCI** job 60 allocating, creating, and restoring M204INST 60 purpose 53 required login privileges 56 DDPROCP job creating M204PROC 61 purpose 53 required login privileges 56 DDRINST job 69 required login privileges 56 upgrade job 54 upgrading standard Dictionary facilities 74

DDROG job purpose 54 reorganizing Dictionary files 81 required login privileges 56 DDRSPROC job purpose 54 required login privileges 56 restoring M204PROC file 81 DDRST job purpose 54 required login privileges 56 restoring files from dumped version 80 **DDTINIT** job initializing M204TEMP 57 purpose 54 reinitializing M204TEMP 84 required login privileges 56 **DECRCICS** job 26 decrypting CICS 32 **DECRVTAM job 28** decrypting optional features 25 to 27 CICS 32 delayed processing 84 **DEMO** database defining 94 DEMO DDL 94 Demo DDL, loading 94 demo files 47 demonstration database files 49 demotab.ddl 94 **DFHPSF** phase 40 **DICDIST** file contents 57 sizing M204PROC for new installations 62 Dictionary allocating and creating M204PROC 61 installing 79 JCL jobs 53 populating 54 restoring files 80 sizing files 63 subsystems 57 **Dictionary Administration facility 58** Dictionary Migration facility (DDMIG) 74 Dictionary procedures **DDRINST 54 Dictionary Reports facility 58** Dictionary/204 backing up files 79 compatible versions 52 Cross-Reference facility modules 75 reorganizing files 81 direct printer support (CICS) 33 disaster recovery

using zaps 5 disk space requirements 7 DISPLAY command 83 distributed file processing Parallel Query Option/204 29 distribution libraries 13 DLBL statements 70 Documentation facility 58 dynamic partitions 18

#### Е

E740 sublibrary contents separately purchased features 12 Early warnings 22 APPLYEW member 50 ECKD (Extended Count, Key, and Data) channel programs 7 encrypted modules 25 ENTPSASM job 32 EQU statements and assembler errors 21 EXTENT statements Dictionary files 70 minimum disk space requirements 7

#### F

file groups and CCAGRP file 45 File Load utility 81 file maintenance for Dictionary 79 File Management facility 58 delayed processing 84 Files Autofix 3 full-screen access (CICS) 32 thread timeout option 34 functions, user 20 FUNU module 20 FUNUASMC job 20

## Н

HASH15 phase 40 High Level assembler 2 Horizon installing 28

#### 

IFAM1 applying the CPU ID zap 23 configuration 4 linking 43 object modules 98 to 104 phase 40 IFAM2 4, 31 IFENTPS module 31, 34 IFIFDOS module 31 IFPPCI module 31 IFPS module 31, 34 IGCLM244 phase 41 Installing SQL catalog facilities 89 IODEV 19 threads 94

#### J

J710 sublibrary contents 12 Jobs ALOCGRUP 45 ALOCTEMP 47 **APPLYEW 50** CATDECR 18 CATMSHP 19 CATSYS 19 CATWRK1 17 CATWRK2 17 CDTBASMC 20 CICSASM 33 **CICSLINK 33 COPYVMPR 23 CPUIDZAP 23 CRPSASM 32** DDBKP 54, 71, 74, 79 DDBKPROC 54, 71, 74, 80, 81 DDFIMCMD 54, 84 DDGEN 54, 82 DDGENSET 54, 83 DDINST 53, 68, 69 **DDPROCI 53, 60 DDPROCP 53, 62 DDRINST 69, 74** DDROG 54, 81 DDRSPROC 54, 81 DDRST 54, 80 **DDTINIT 54, 84** DECRCICS 26, 32 **DECRVTAM 28** ENTPSASM 32 FUNUASMC 20 LINK\$BVP SPJCL 23

LINKB204 44 LINKIFM1 43 LINKONLN 42 LINKXREF 42 MSGUASMC 20 OPLTASM 32 PPCIASM 32 PRCLOAD 53, 62, 73 PRNTASMC 32 PSFASM 32 PSFSASM 32 SQLRINST 90 TRACEEW 50 UNDOEW 50 ZBTBRUN 45

#### Κ

KEY attributes in CCACAT file 90

## L

LENQTBL parameter 71 LIBR PUNCH command 12 library members used for decryption 26 LIBUFF parameter 93 link editing Model 204 phases 39 LINK\$BVP SPJCL iob 23 LINKB204 job 44 LINKIFM1 job 43 linking JCL 40 LINKONLN job 42 LINKXREF job 42 LISTDOS phase 41 Loading the demonstration database DDL 94 Lock and Gate records 84 LOGADD parameter 84 LOUTPB parameter 35, 71 LPDLST 93 LPDLST parameter 71 LQTBL 93 LTTBL parameter 93

#### Μ

M204CRPS phase 41 M204DCTL file contents 57 sizing for new installations 66 M204DECR procedure 18 specifying KEY parameter 26 M204INST file

contents 57 sizing 60 M204JCL procedure 16 M204LIB 11 M204MSHP procedure, cataloging 22 M204PRNT module 31 M204PRNT phase 41 M204PROC file backing up 80 contents 57 relationship to DDRSPROC 54 restoring 81 M204PSFS phase 41 M204TEMP file contents 57 re initializing 84 relationship to DDTINIT 54 sizing 67 MAXIMUM SCALE field 91 **MERGEJ utility 41** messages module. see MSGU module **METADATA** file allocating space 72 contents 57 reorganizing 82 sizing 67 MINIMUM SCALE field 91 Model 204 decrypting optional features 25 demonstration database files 47 described 1 entities requiring disk allocation 15 Model 204 and z/VSE features not supported under z/VSE 5 features that work differently under z/VSE 4 supported configurations under z/VSE 3 supported z/VSE and ESA versions 2 Model 204 SQL catalog 89 Model 204, sizing disk space requirements 7 library space requirements 8 minimum partition size 8 modules object 98 MSGU module 20 MSGUASMC job 20 MSHP utility 50

#### Ν

NDCBS parameter 71 NDIR parameter 71 new CPU using zaps 5 NEWSTAT Password Expiration dataset 46 NFILES parameter 71 NORQS parameter 71

#### 0

**OBCIPR** module 31 **OBIF** module 31 **OBIFPS module 32** object modules. listed 98 **OBPLTSD** module 32 OI15 phase 41 OI35 phase 41 ONLINE applying the CPU ID zap 23 configuration 4 linking 42 object modules 98 to 104 phase 41 Online set up for Dictionary/204 70 **OPLTASM** job 32 optional features, decrypting 25 **ORDERED CHARACTER attribute** in CCACAT file 90 **ORDERED NUMERIC attribute** in CCACAT file 90 outboard terminal interface 31 **OUTDDGN file 57 OUTFILE file 57** output transient (\$\$BVP204) 23

## Ρ

Parallel Query Option/204 29 distributed file processing 29 Parameters SQL runtime 93 Password Expiration feature 47 converting CCASTAT 46 password table 45 permanent file groups 45 PERSONALIZE command 22 POWER cards, cataloging procedures 16 PPCIASM iob 32 PRCLOAD job purpose 53 relationship to DICDIST file 57 reorganizing D204RPT 82 required login privileges 56 running for Dictionary installation 62 running for Dictionary upgrade 73

preinstallation High Level assembler required 2 privileges for Dictionary installation 55 PRNTASMC job 32 procedures, cataloging 16 process-to-process interface 31 Program Control Table (PCT) CICS 32, 36 Program Processing Table (PPT) 32, 36 pseudo conversational CICS 29 PSFASM job 32 PSFSASM job 32

#### R

relinking Model 204 phases 39 remote printer support 31 RETRACE command 50 return codes for decryption 26

#### S

schema name, renaming 94 screen buffer, CICS Interface storage 31 Security Administration facility 72 Security, CCASTAT file 45 to 46 separately purchased features installing with E740 sublibrary 12 SERVSIZE 94 SERVSIZE parameter 71 SIT definition 35 site-specific modules 20 to 22 sizing Model 204 disk space requirements 7 library space requirements 8 minimum partition size 8 **SNAPCRAM** phase 41 SPCORE parameter 71 SQL catalog facilities, installing 89 SQL parameters runtime 93 SQLBUFSZ parameter 94 SQLIQBSZ parameter 94 SQLRINST job 90, 91 static partitions 18, 26 sublibrary space requirements 8 submitting DEMO DDL 94 subpools, CICS Interface storage 31 Subsystem Management facility 58 supported releases 2 SYS008 and SYS021 assignments 52 SYSOPT parameter 71 SYSPCH file 18, 26

system file assignments in static partitions 18 System scratch file 47

#### Т

Table Specification Facility (CCATSF) 89 teleprocessing access interfaces 7 terminals, supported 7 timeout option for CICS 34 TRACEEW job 50 transaction back out and Dictionary files 71 Transient, \$\$BVP204 23 translation tables 20 TWA area 34, 35

#### U

UNDO command 50 UNDOEW job 50 unloading distribution libraries 13 unsupported features 5 upgrading Dictionary 74 UPSI statement 71 user functions module. *see* FUNU module user-written \$functions 20 UTILC phase 41 UTILJ phase 41 UTLA phase 41

#### V

V710 sublibrary contents 12 VEHICLES file 48 virtual serial numbers using zaps 5 virtual storage 4 VTAM Interface installing 28 supported terminals 7

#### W

work files 17

## X

XDECDOS phase 12, 41 XREFDOS phase 42

#### Ζ

z/VM-directed output transient (\$\$BVP204 phase)

| 23                                           |
|----------------------------------------------|
| z/VSE                                        |
| assembler errors 22                          |
| features that work differently under z/VSE 4 |
| supported releases for Model 204 2           |
| unsupported features 5                       |
| zaps                                         |
| CPU ID 23                                    |
| when to use 5                                |
| ZBLDTAB phase 42                             |
| ZBLDTAB utility program 46                   |
| ZBTBRUN job 45                               |
| ZBTBRUN utility program 45                   |
| ZCTBRUN job 47                               |
| ZCTLTAB utility 47                           |
| running with ZCTBRUN job 47                  |
|                                              |